PASARELA CANopen / MODBUS Nota de aplicación para la comunicación entre la CPU Premium y los controladores de seguridad XPS-MC

spa

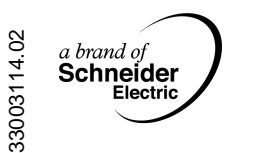

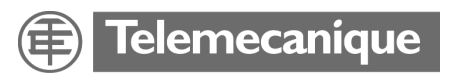

# **Tabla de materias**

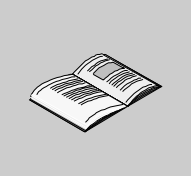

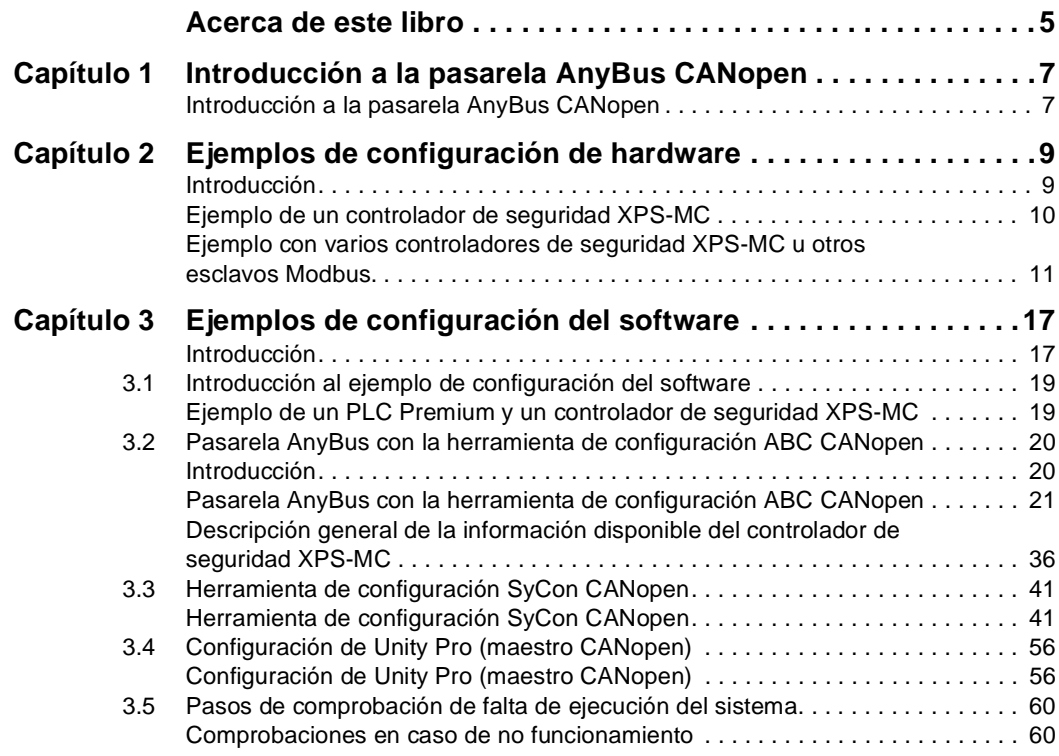

# <span id="page-4-0"></span>**Acerca de este libro**

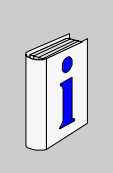

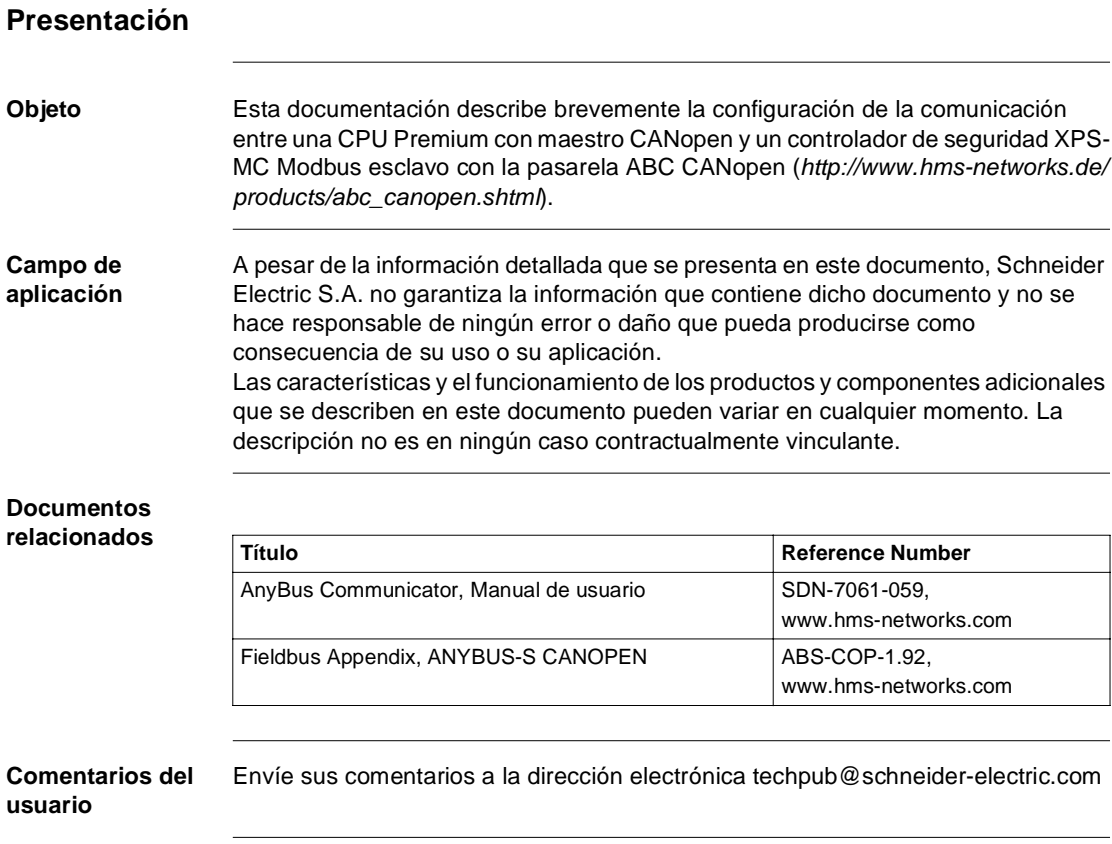

# <span id="page-6-0"></span>**Introducción a la pasarela AnyBus CANopen**

## <span id="page-6-1"></span>**Introducción a la pasarela AnyBus CANopen**

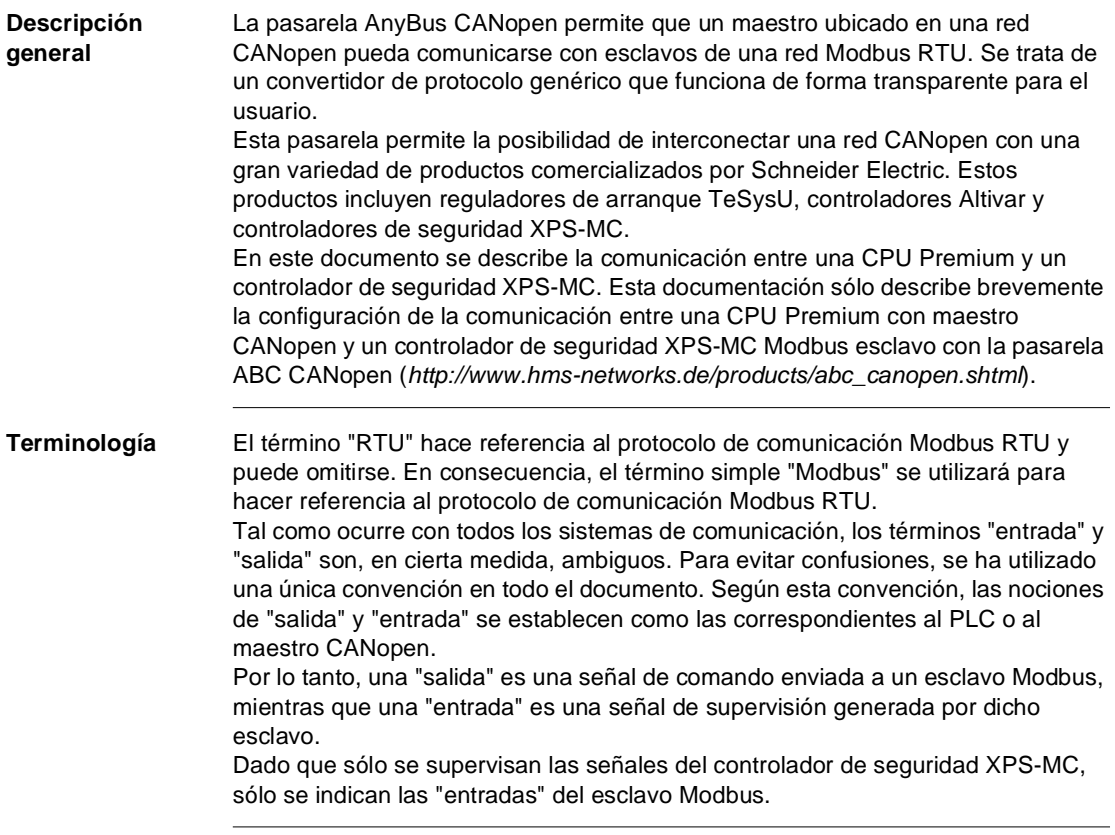

# <span id="page-8-0"></span>**Ejemplos de configuración de hardware**

## <span id="page-8-1"></span>**Introducción**

**Descripción general** Este capítulo contiene los ejemplos de configuración de hardware.

**Contenido:** Este capítulo contiene los siguiente apartados:

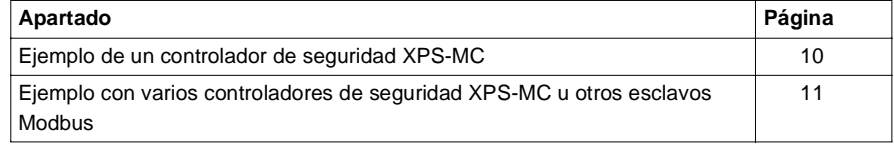

#### <span id="page-9-1"></span><span id="page-9-0"></span>**Ejemplo de un controlador de seguridad XPS-MC**

#### **Ejemplo** En el diagrama siguiente se muestran las conexiones entre un maestro CANopen (por ejemplo, Premium TSX con la interfaz CANopen TSXCPP110) y un esclavo Modbus (XPS-MC) a través de la pasarela AnyBus CANopen (enlace: *http://www.hms-networks.de/products/abc\_canopen.shtml*).

**Nota:** los cables, conectores y resistencias de CANopen deben cumplir con el estándar**CiA DRP 303-1.**

Ejemplo: Premium maestro CANopen y un único controlador de seguridad XPS-MC:

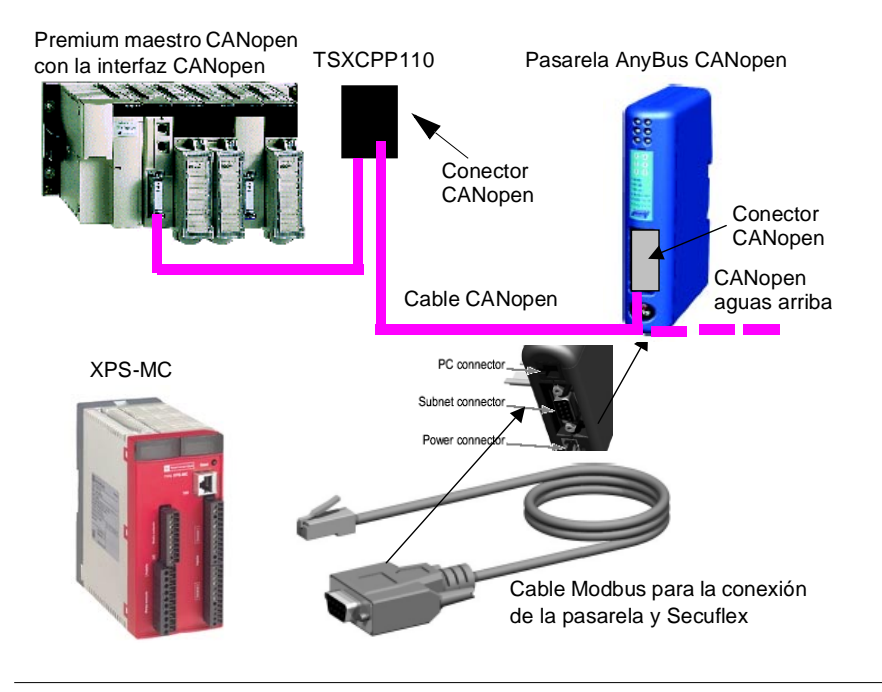

## <span id="page-10-1"></span><span id="page-10-0"></span>**Ejemplo con varios controladores de seguridad XPS-MC u otros esclavos Modbus**

**General** La conexión entre Premium y la pasarela (bus CANopen) es siempre la misma, tal como se muestra a continuación.

Premium con la pasarela AnyBus CANopen

Premium maestro CANopen con la interfaz CANopen

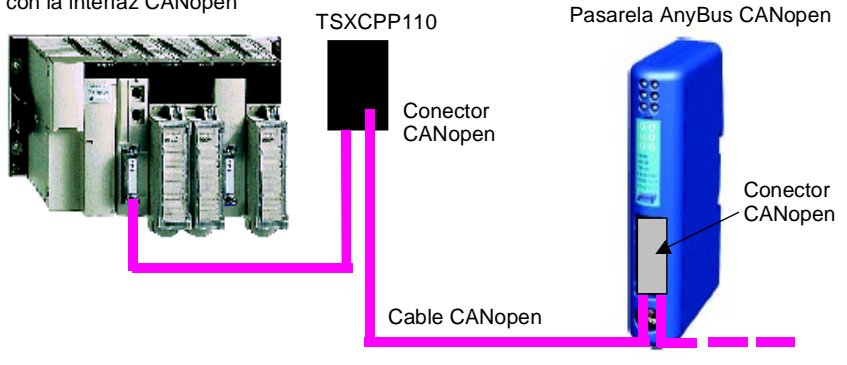

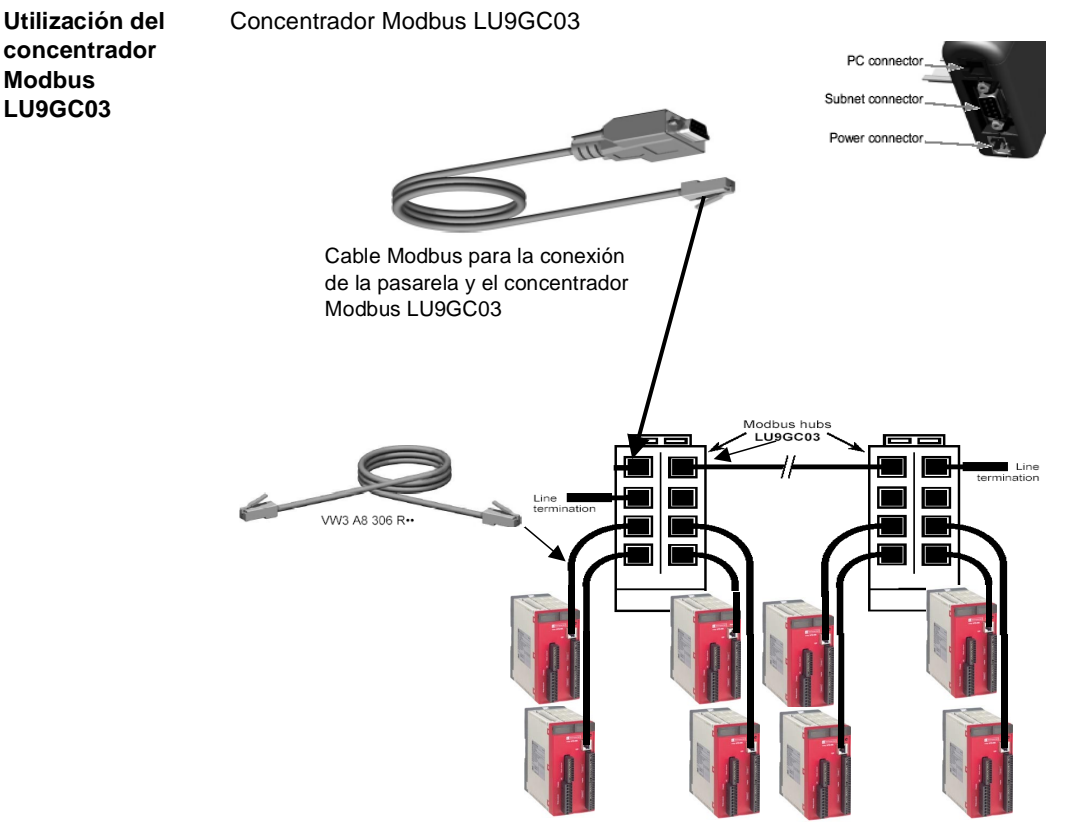

Ocho esclavos XPS-MC Modbus como máximo

<span id="page-11-0"></span>**Cable para la conexión entre el CONCENTRADO R LU9GC03 y la pasarela ABC CANopen**

Para la conexión entre el CONCENTRADOR LU9GC03 y la pasarela ABC CANopen es necesario un cable con la asignación de pins siguiente:

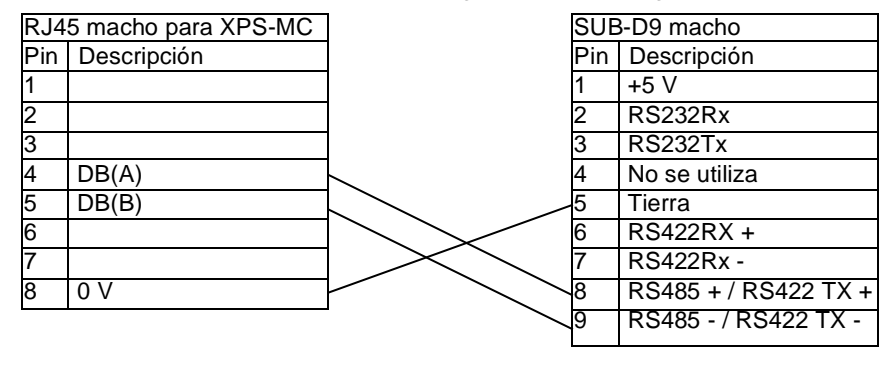

**Utilización de la topología de bus con cajas de derivación VW3 A8 306 TF3 y un adaptador de RJ45 a SUBD 9 macho**

Cajas de derivación VW3 A8 306 TF3 y adaptador de RJ45 a SUBD 9 macho (para conocer la asignación de pins para el adaptador, consulte *Cable para la conexión entre el CONCENTRADOR LU9GC03 y la pasarela ABC CANopen, p. [12](#page-11-0)*):

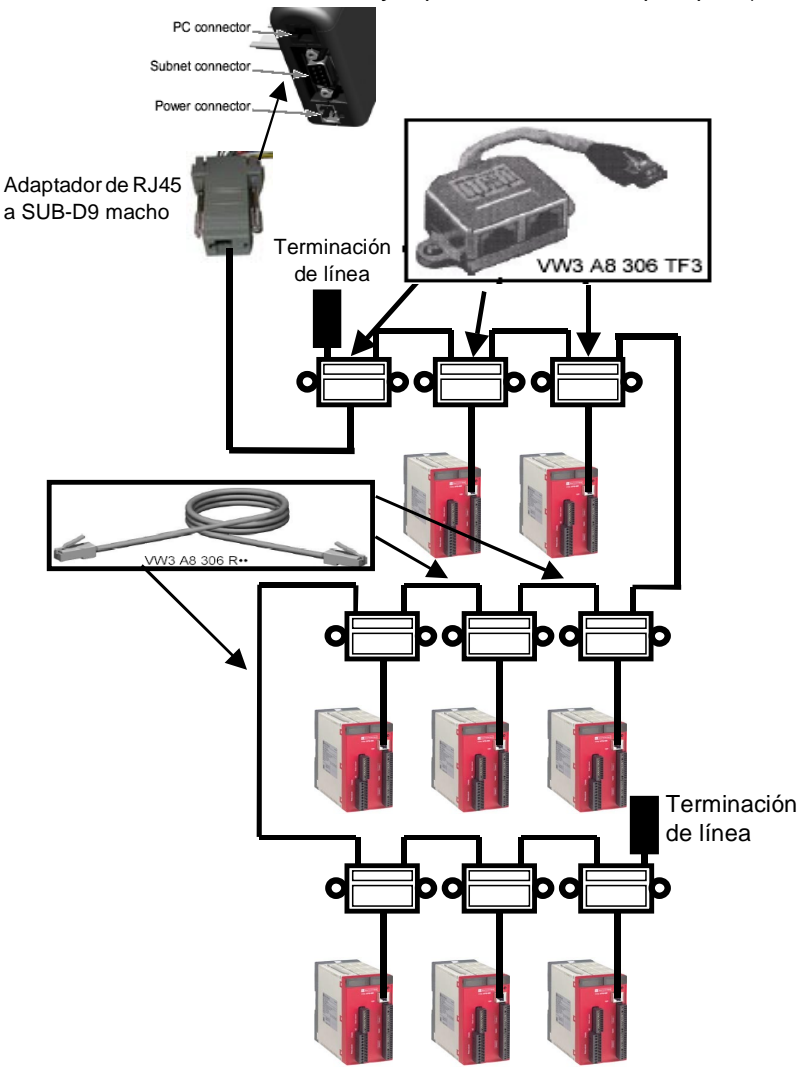

**Terminador de línea**

Para las redes mostradas anteriormente, se requiere siempre el terminador de línea siguiente: VW3 A8 306 RC

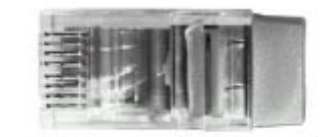

VW3 A8 306 RC line termination -

**Utilización de la topología de bus con cajas de conexiones y un adaptador de RJ45 a SUBD 9 macho**

Esta topología es similar a la anterior, con la diferencia de que ésta utiliza conectores de suscriptor TSXSCA62 o TSXCA50. Se recomienda utilizar un cable de conexión VW3 A8 306 y los cables Modbus TSXCSA 00.

Conecte el conector RJ45 macho del cable VW3 A8 306 al conector RJ45 hembra del adaptador (para conocer la asignación de pins para el adaptador, consulte *Cable para la conexión entre el CONCENTRADOR LU9GC03 y la pasarela ABC CANopen, p. [12](#page-11-0)*).

A continuación, conecte el adaptador a la pasarela mediante la conexión SUB D9. Cajas de conexiones TSXSCA62/TSXCA50

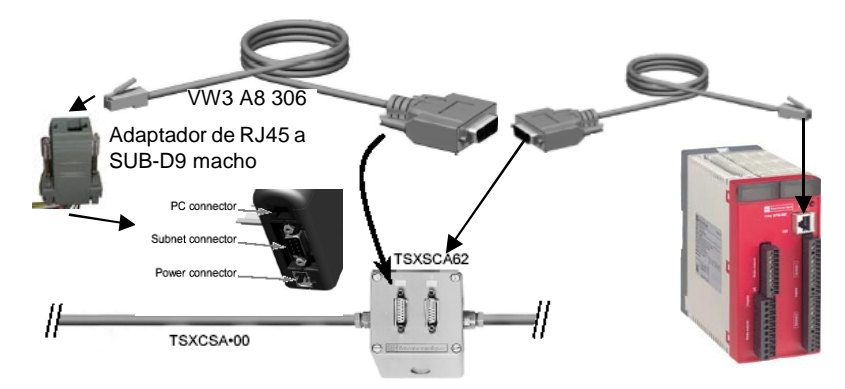

Caja TSXSCA62:

Esta caja pasiva contiene un circuito impreso que se ajusta con terminales de tornillo y que permite conectar dos suscriptores al bus (dos conectores hembra SUB-D de 15 puntos). Incluye la terminación de línea cuando el conector está ubicado en el extremo. Se ajusta con dos terminales de tornillo para la conexión de dos cables de par trenzado doble Modbus.

Caja TSXSCA50:

Esta caja pasiva permite conectar una unidad Modbus a un terminal de tornillo. Incluye la terminación de línea cuando el conector está ubicado en el extremo. Se ajusta con dos terminales de tornillo para la conexión de dos cables de par trenzado doble Modbus.

#### **Recomendaciones de cableado**

Recomendaciones generales de cableado para la red Modbus:

- Utilice un cable blindado con dos pares de conductores trenzados.
- Conecte entre sí los potenciales de referencia.
- La longitud máxima de la línea es de 1.000 metros.
- La longitud máxima de línea descendente/sin conexión es de 20 metros.
- No conecte más de nueve estaciones a un bus (ocho esclavos y una pasarela ABC CANopen).
- Mantenga el bus lejos de los cables de alimentación (30 cm como mínimo).
- Si se requieren cruces, realícelos en ángulo recto.
- Conecte a tierra el blindaje del cable de cada unidad.
- Adapte la línea en ambos extremos mediante un terminador de línea.

# <span id="page-16-0"></span>**Ejemplos de configuración del software**

## <span id="page-16-1"></span>**Introducción**

**Descripción general** Este capítulo contiene ejemplos de configuración del software.

**Contenido:** Este capítulo contiene las siguientes secciones:

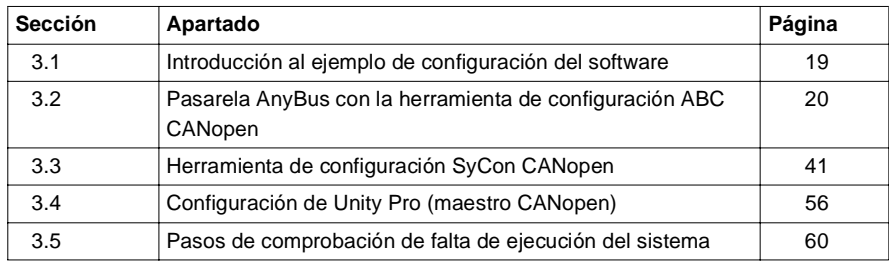

# <span id="page-18-2"></span><span id="page-18-1"></span><span id="page-18-0"></span>**3.1 Introducción al ejemplo de configuración del software**

### **Ejemplo de un PLC Premium y un controlador de seguridad XPS-MC**

#### **Introducción** El ejemplo muestra una configuración con los dispositivos siguientes (consulte también *Ejemplo de un controlador de seguridad XPS-MC, p. [10](#page-9-0)*). Los valores mostrados en las ilustraciones son los predeterminados utilizados por dicho ejemplo. No modifique estos valores a menos que sea necesario.

Dispositivos de hardware:

- PLC Premium como maestro CANopen
- AnyBus como pasarela para esclavo CANopen / maestro Modbus
- Controlador de seguridad XPS-MC como esclavo Modbus
- Cable, conectores y terminación de línea

Dispositivos de software:

- Herramienta de configuración ABC LUFP para AnyBus (Véase *Pasarela AnyBus con la herramienta de configuración ABC CANopen, p. [20](#page-19-2)*)
- Herramienta de configuración CANopen SyCon y los archivos EDS (Electronic Data Sheet, Hojas de datos electrónicas) correspondientes (Véase *Herramienta de configuración SyCon CANopen, p. [41](#page-40-2)*)
- Software de la aplicación Unity Pro XL (Véase *Configuración de Unity Pro (maestro CANopen), p. [56](#page-55-2)*)
- Herramienta de configuración XPSMCWIN para los controladores de seguridad XPS-MC

# <span id="page-19-2"></span><span id="page-19-1"></span><span id="page-19-0"></span>**3.2 Pasarela AnyBus con la herramienta de configuración ABC CANopen**

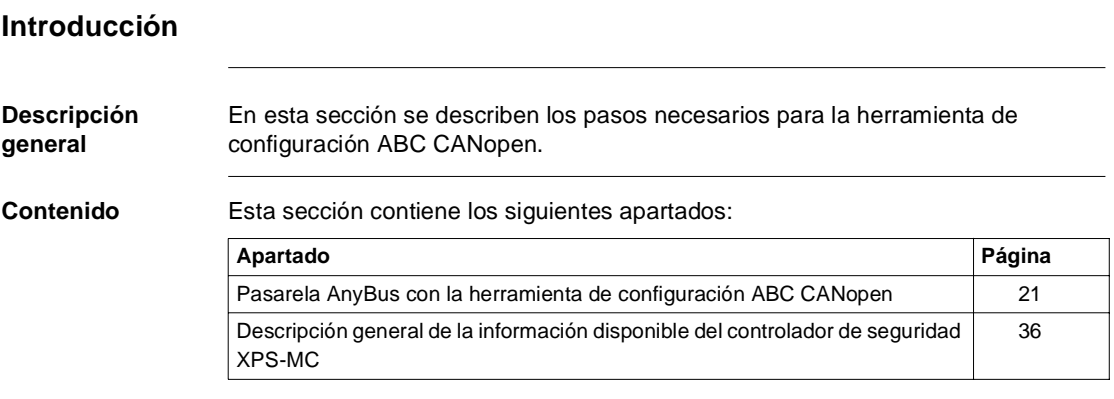

## <span id="page-20-1"></span><span id="page-20-0"></span>**Pasarela AnyBus con la herramienta de configuración ABC CANopen**

**Introducción** Esta herramienta (que se puede descargar en *www.hms.se*) permite configurar la pasarela entre CANopen y las redes Modbus. En el ejemplo, el maestro CANopen es un PLC Premium de Schneider, mientras que el esclavo Modbus es un controlador de seguridad XPS-MC (XPS-MC32X). En los pasos siguientes se describe el proceso de configuración:

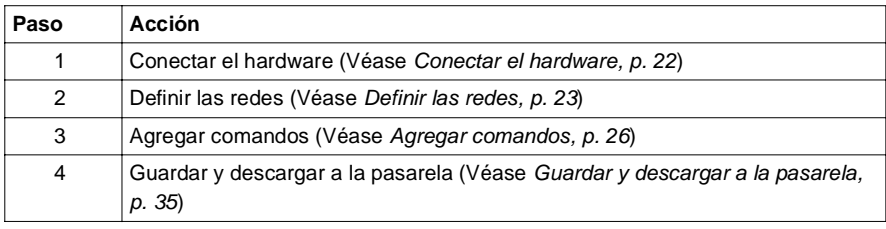

<span id="page-21-0"></span>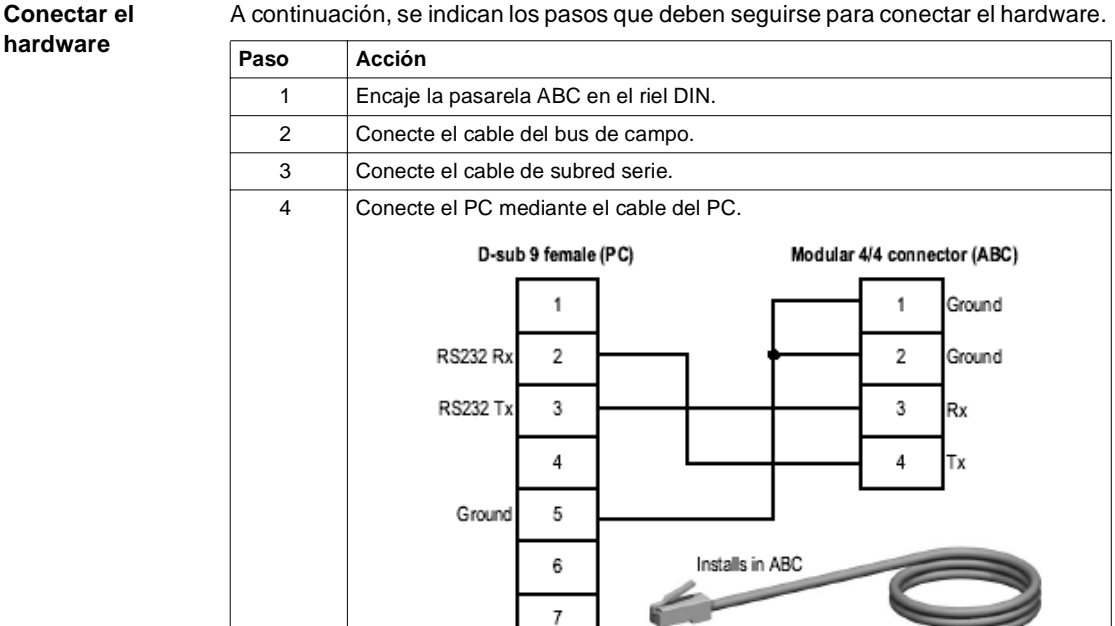

5 Conecte el cable de alimentación y suministre corriente.

8

9

## A continuación, se indican los pasos que deben seguirse para conectar el hardware.

#### $22$  02/2005

Installs in PC's serial port

#### <span id="page-22-0"></span>Definir las redes A continuación, se indican los pasos que deben seguirse para definir las redes:

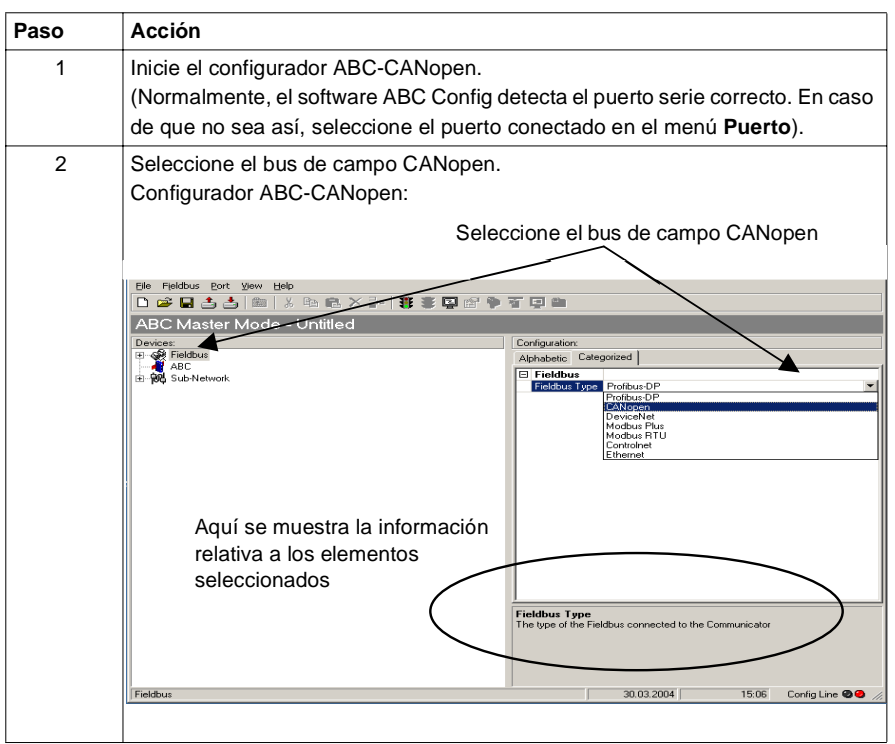

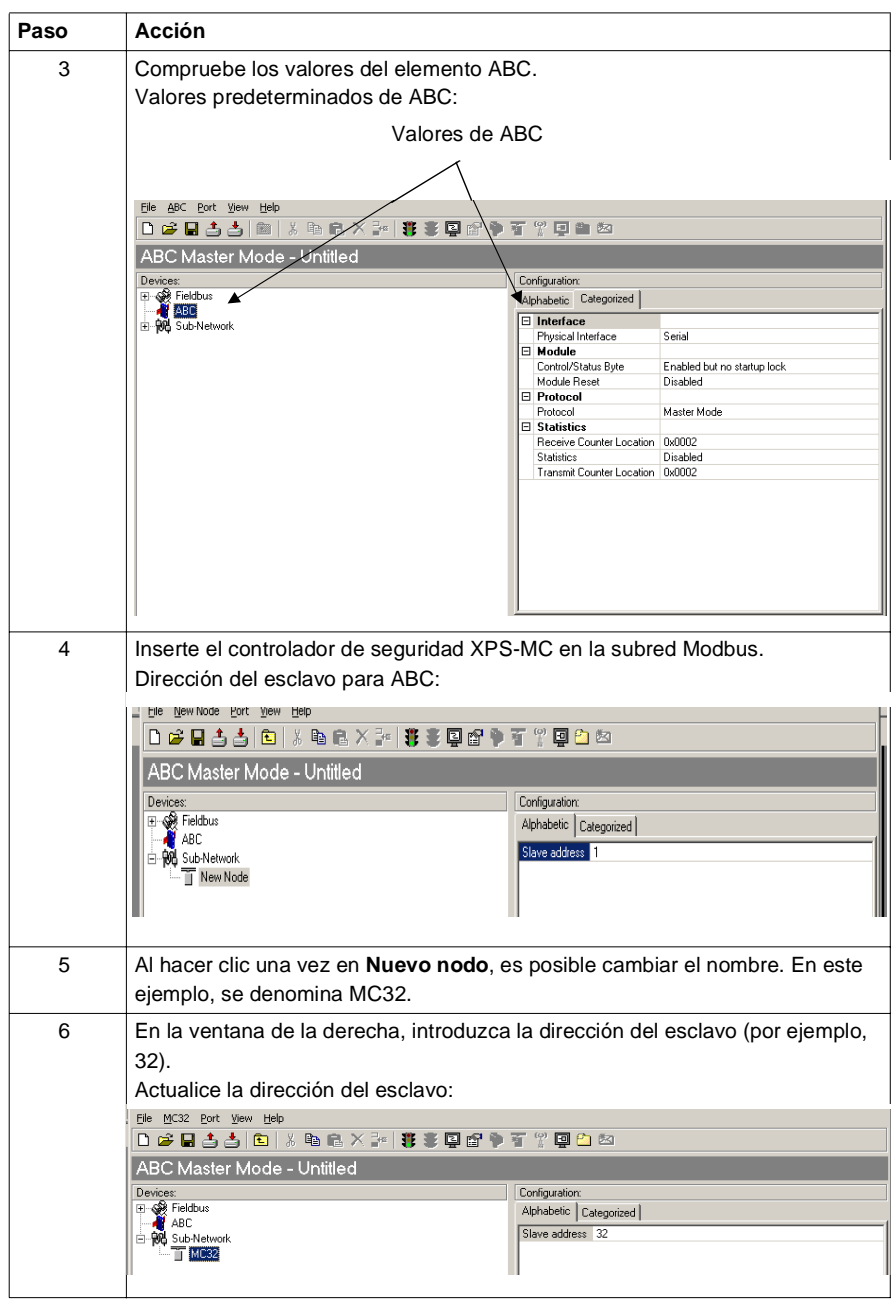

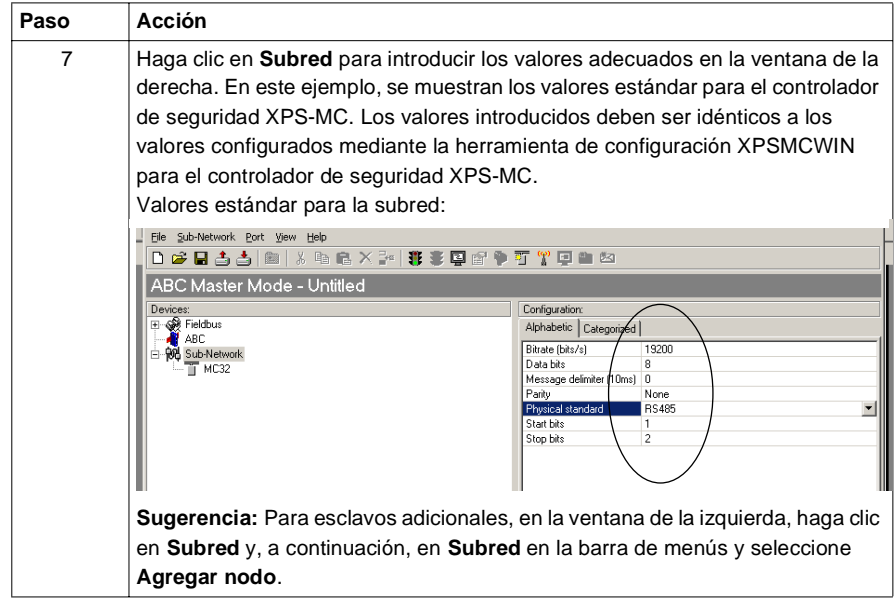

#### <span id="page-25-0"></span>**Agregar comandos**

En este ejemplo se muestra cómo agregar todos los comandos disponibles. De hecho, para obtener toda la información, sólo se necesita agregar los registros de mantenimiento, ya que la información de las entradas (comando 01 = Leer estado de bobina) y de las salidas (comando 02 = Leer estado de entrada) está incluida. Sólo para la supervisión normal, basta con el "comando 03 = Leer registros de mantenimiento" (consulte los pasos 8 y 9). Si desea obtenerinformación más detallada, este procedimiento muestra cómo agregar los tres comandos.

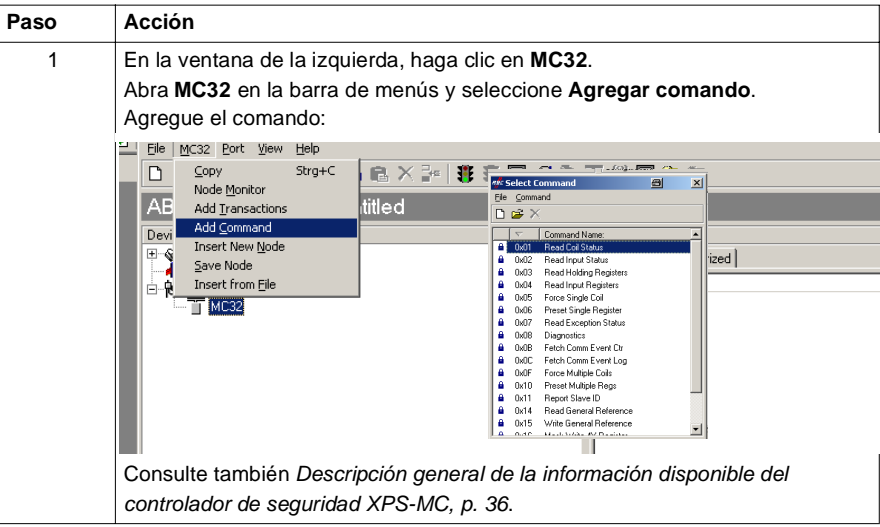

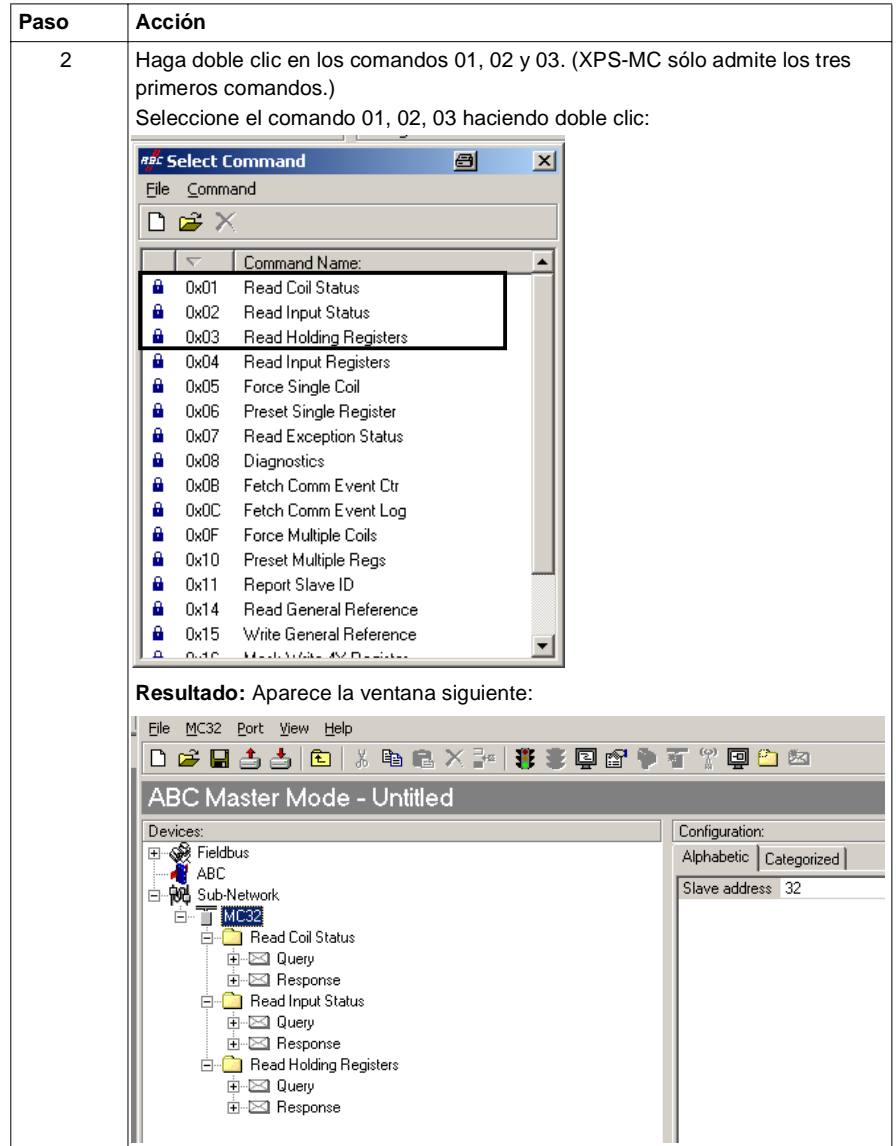

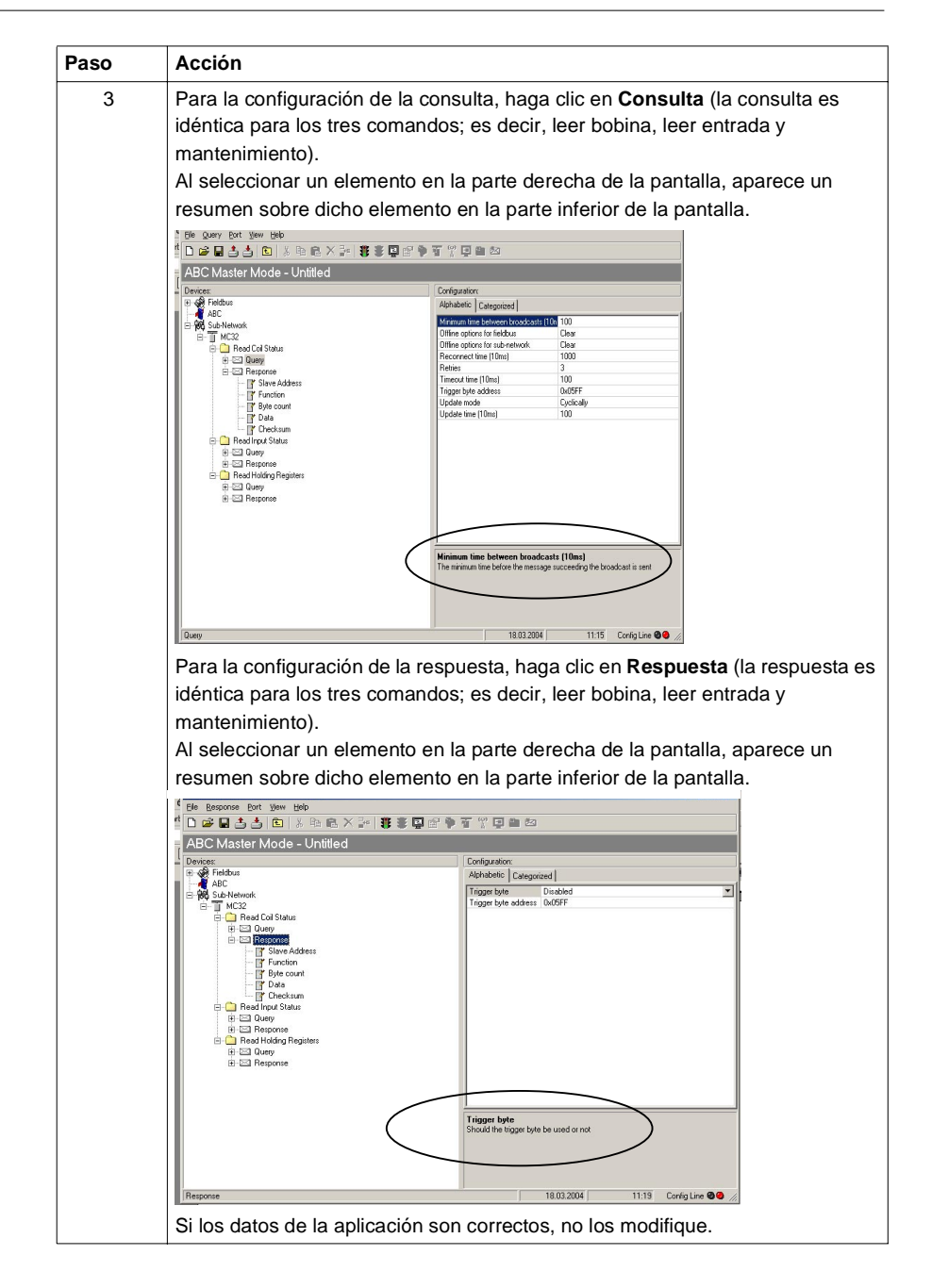

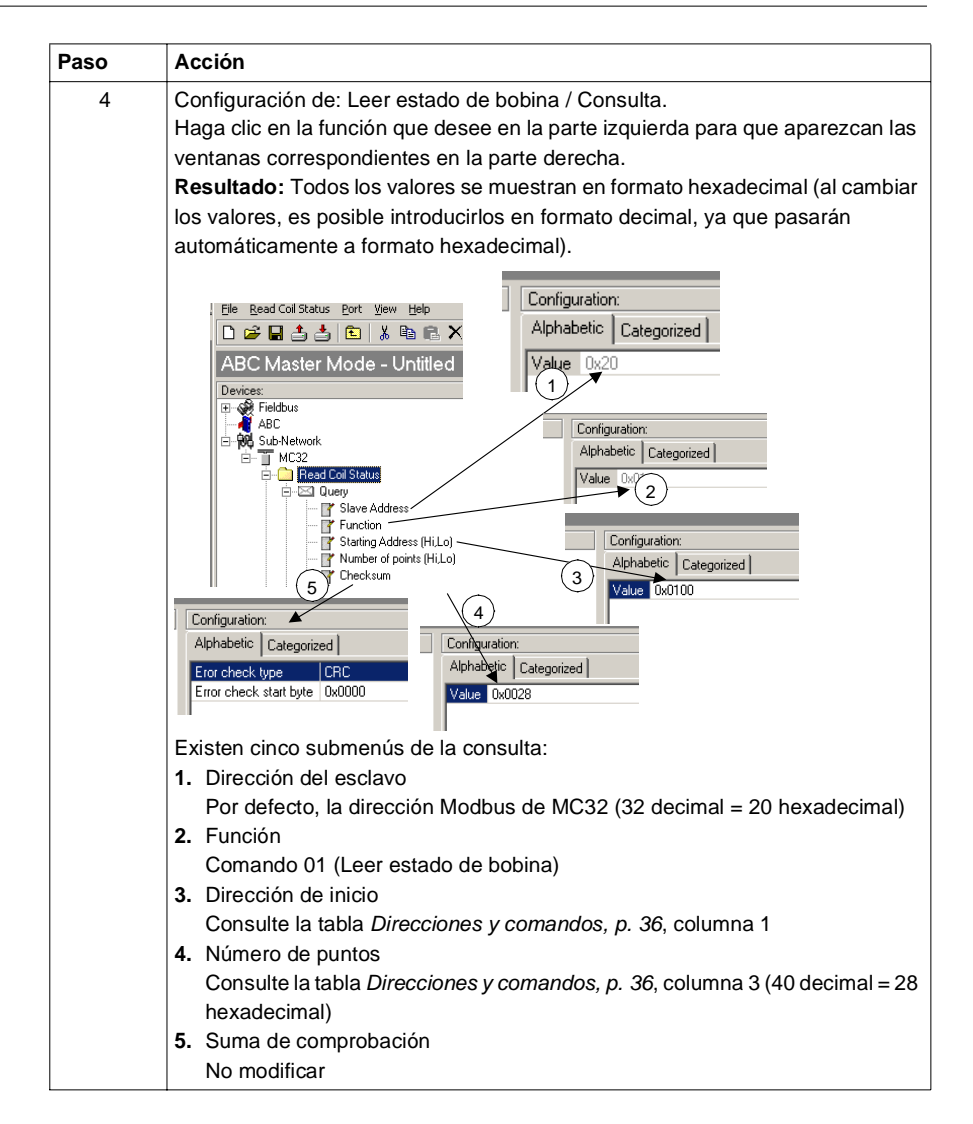

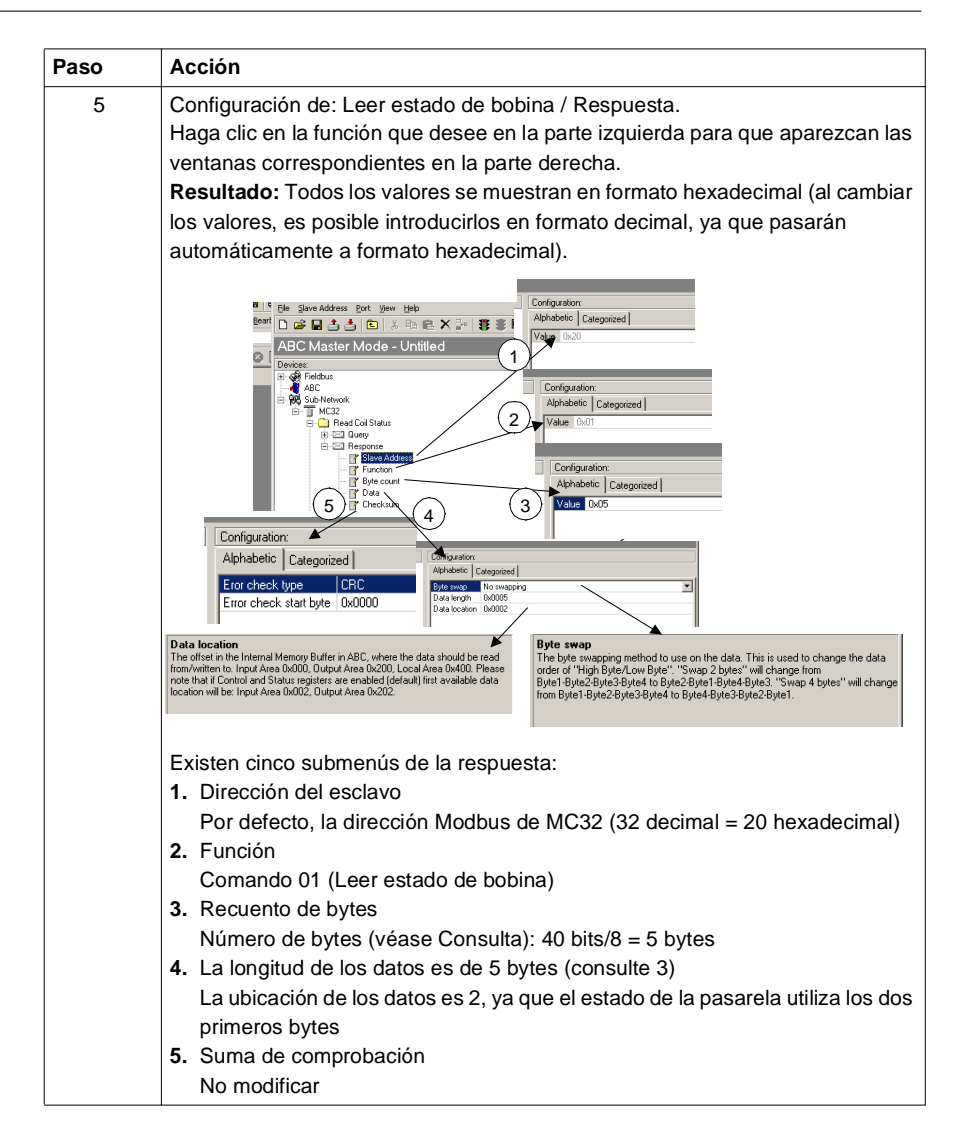

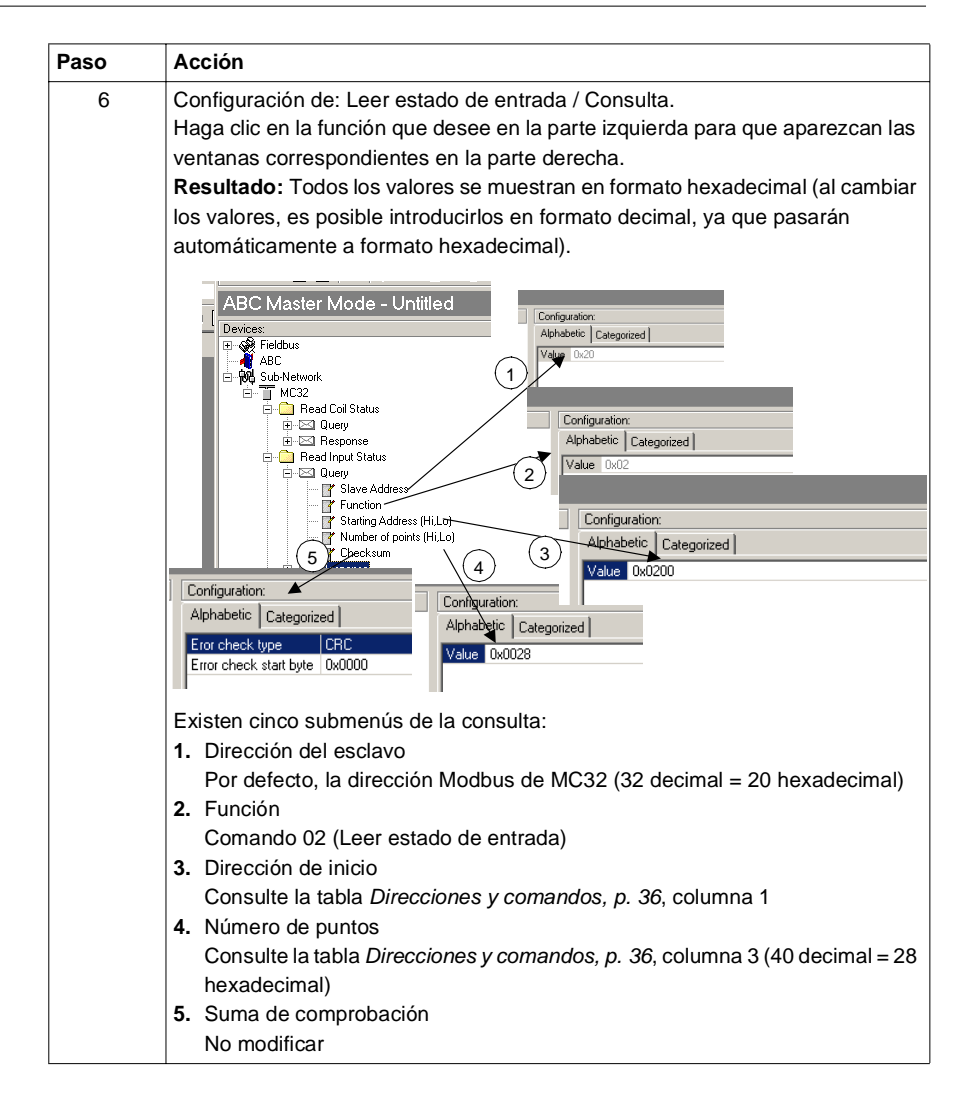

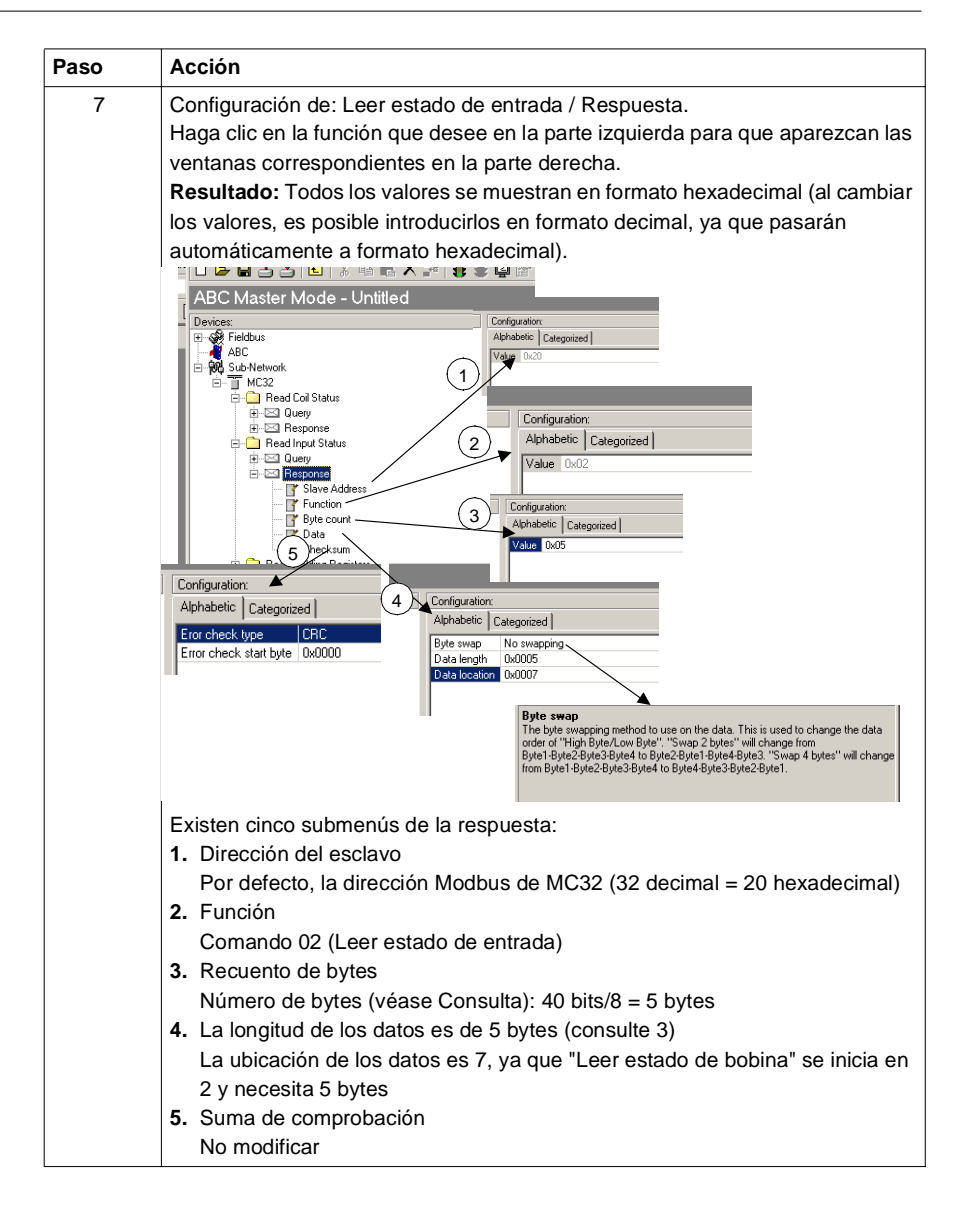

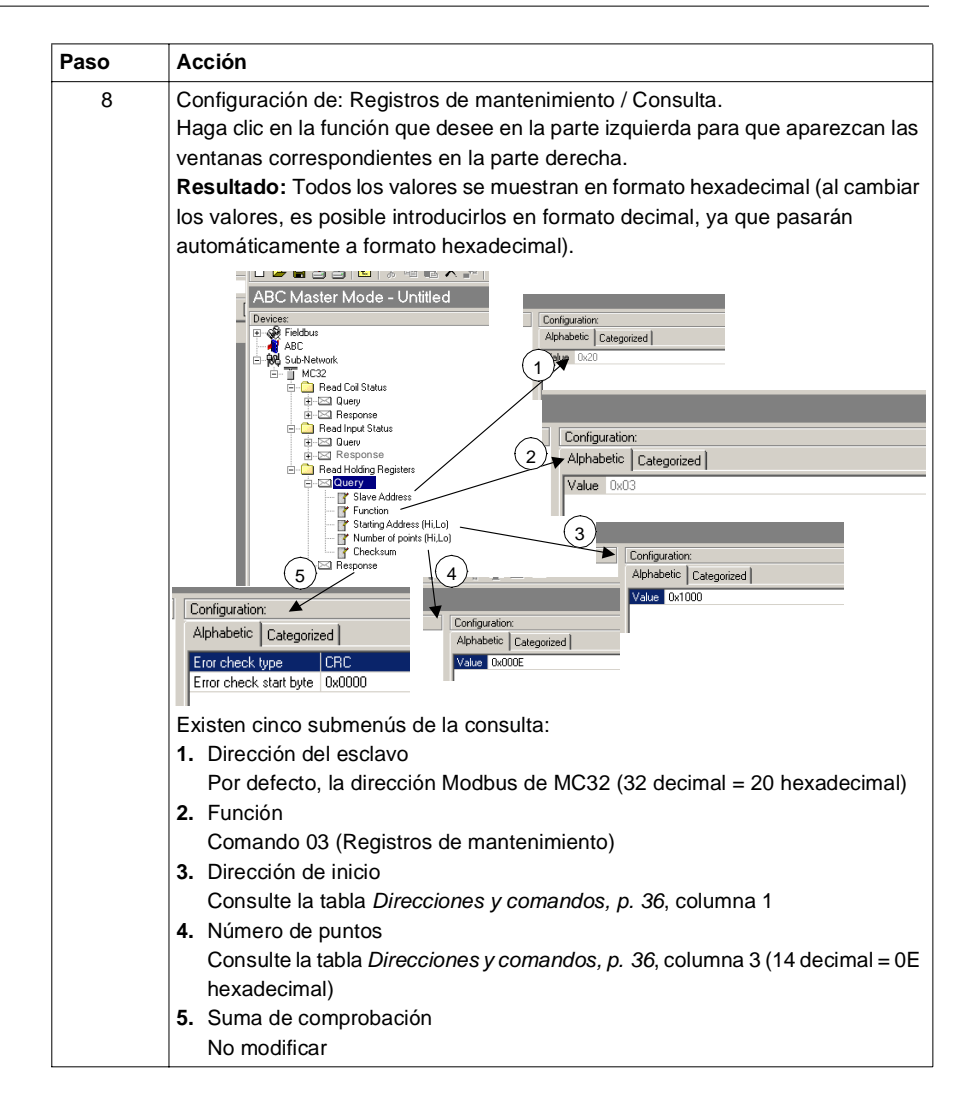

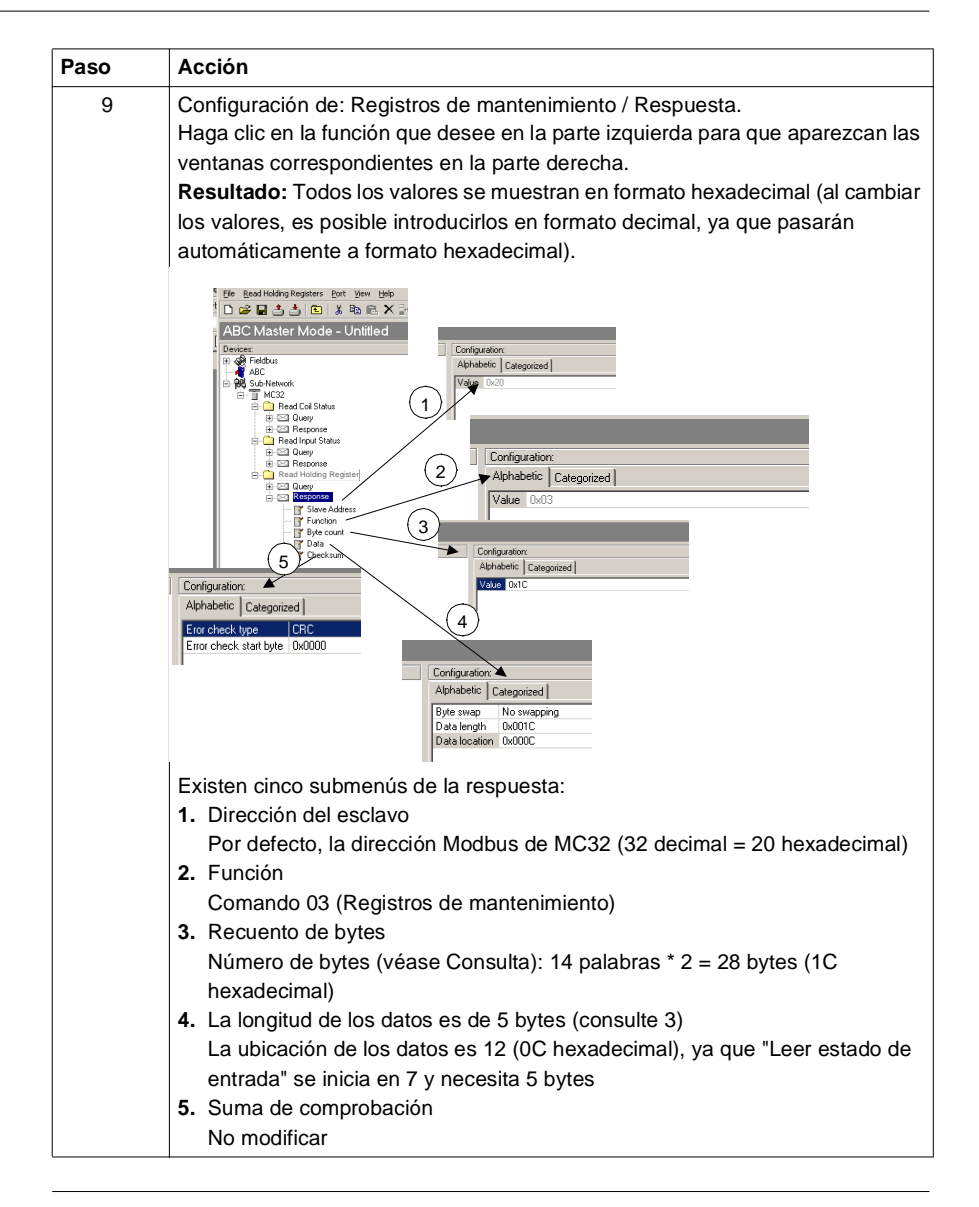

<span id="page-34-0"></span>**Guardar y descargar a la pasarela** A continuación, se indican los pasos que deben seguirse para guardar y descargar a la pasarela:

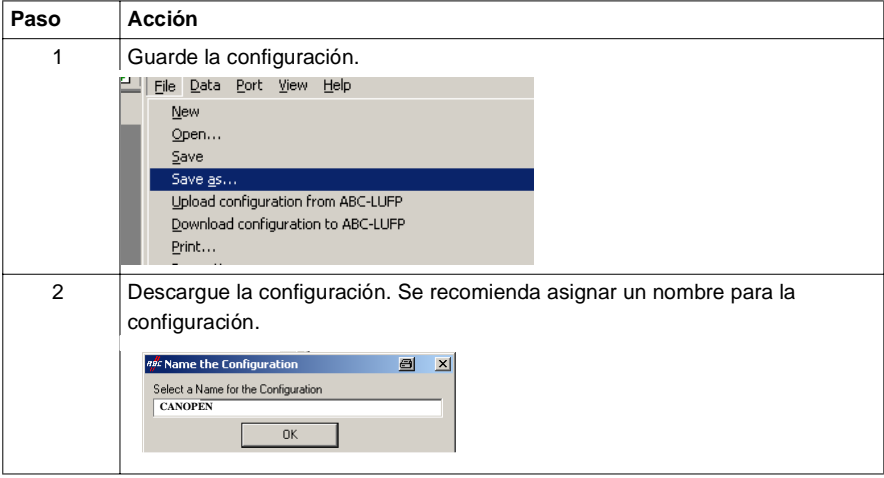

**Resultado** La pasarela está configurada y los indicadores LED deben mostrarse como se indica a continuación:

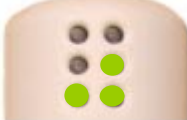

Ahora continúe con los pasos de la herramienta de configuración SyCon CANopen (Véase *Herramienta de configuración SyCon CANopen, p. [41](#page-40-2)*).

## <span id="page-35-1"></span><span id="page-35-0"></span>**Descripción general de la información disponible del controlador de seguridad XPS-MC**

<span id="page-35-2"></span>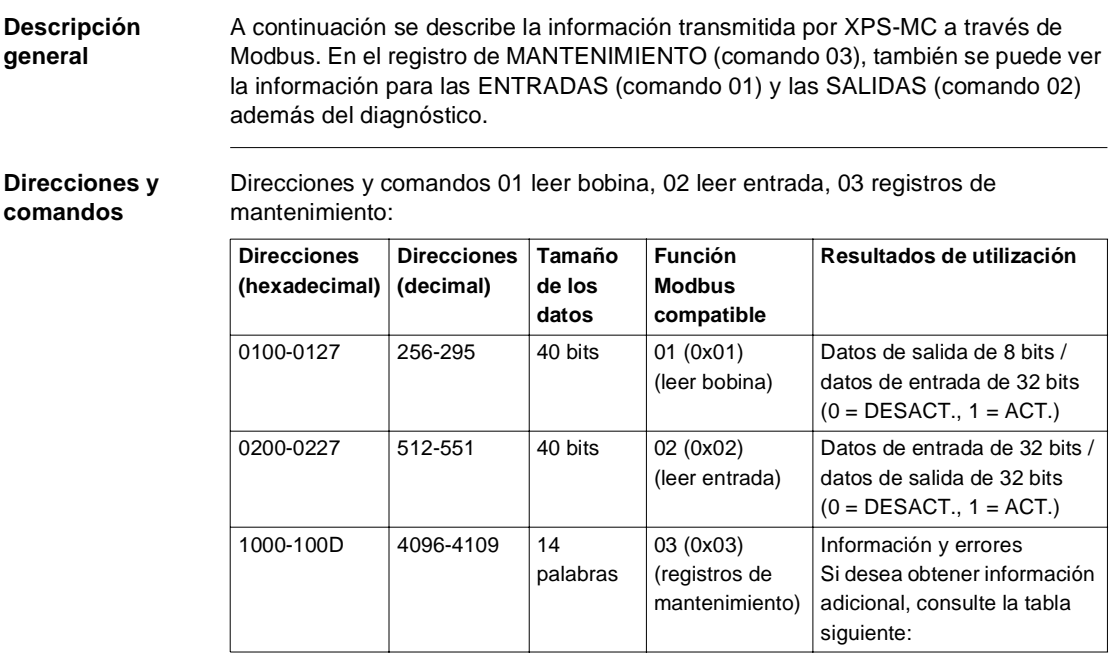

#### **Registros de mantenimiento** Información sobre las 14 palabras de los registros de mantenimiento:

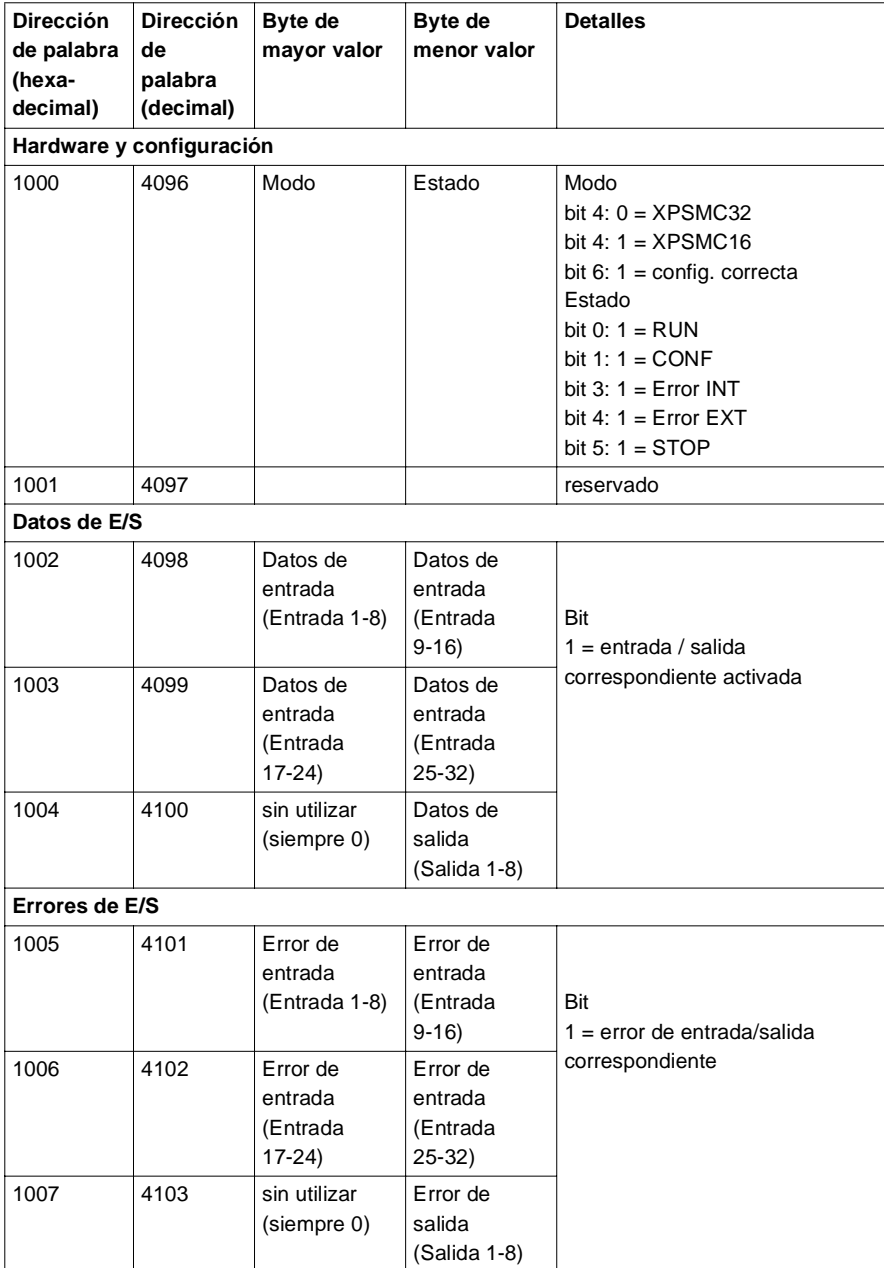

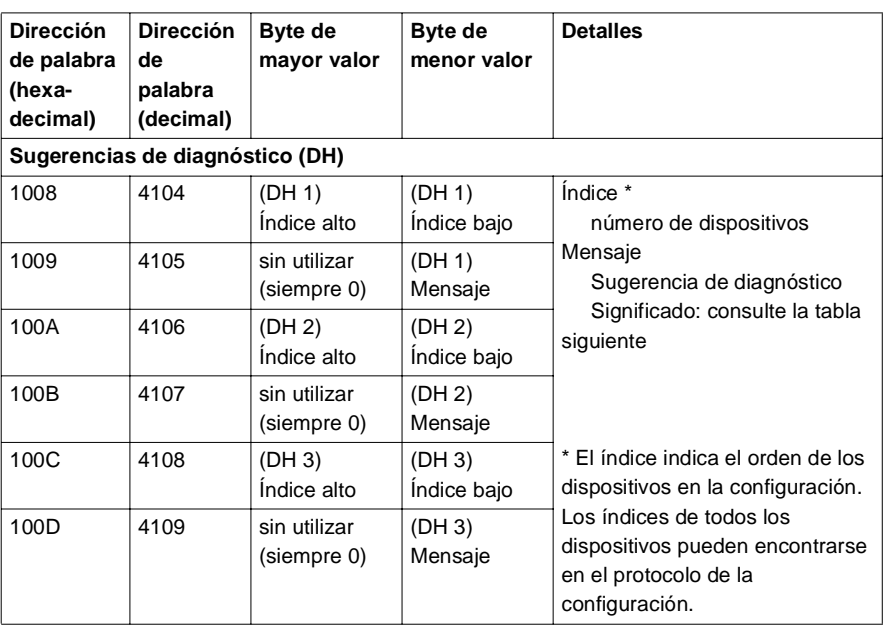

**Diagnóstico de los registros de mantenimiento**

Mensaje de error e indicación de XPS-MC:

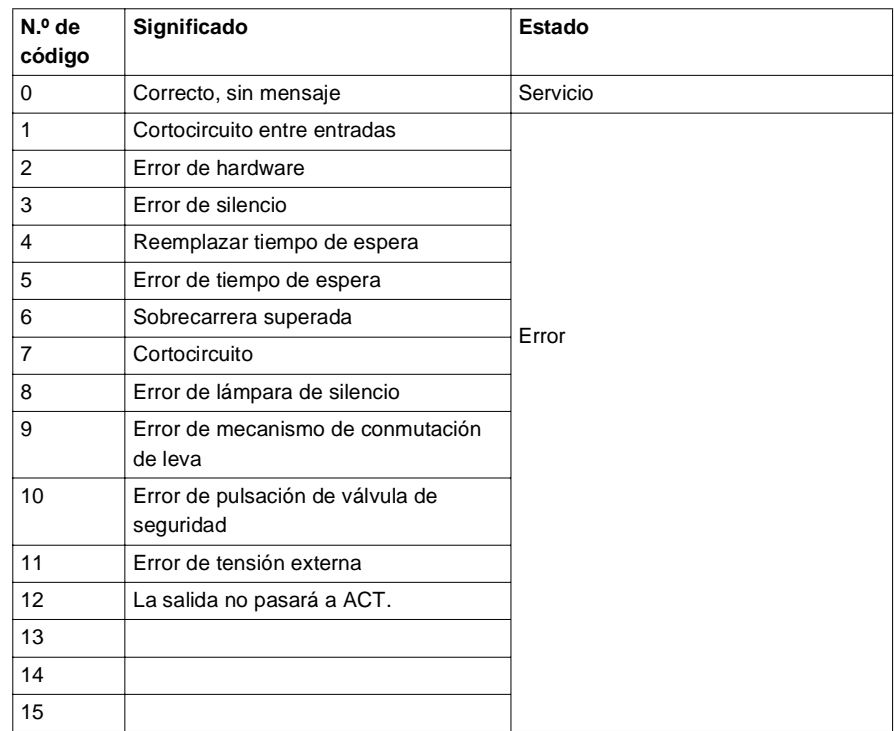

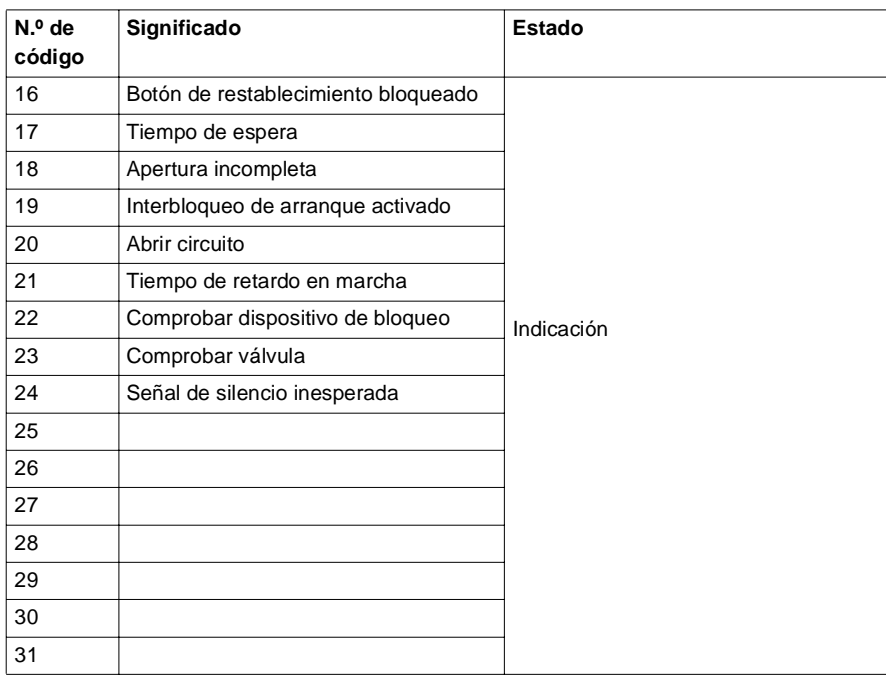

# <span id="page-40-2"></span><span id="page-40-1"></span><span id="page-40-0"></span>**3.3 Herramienta de configuración SyCon CANopen**

### **Herramienta de configuración SyCon CANopen**

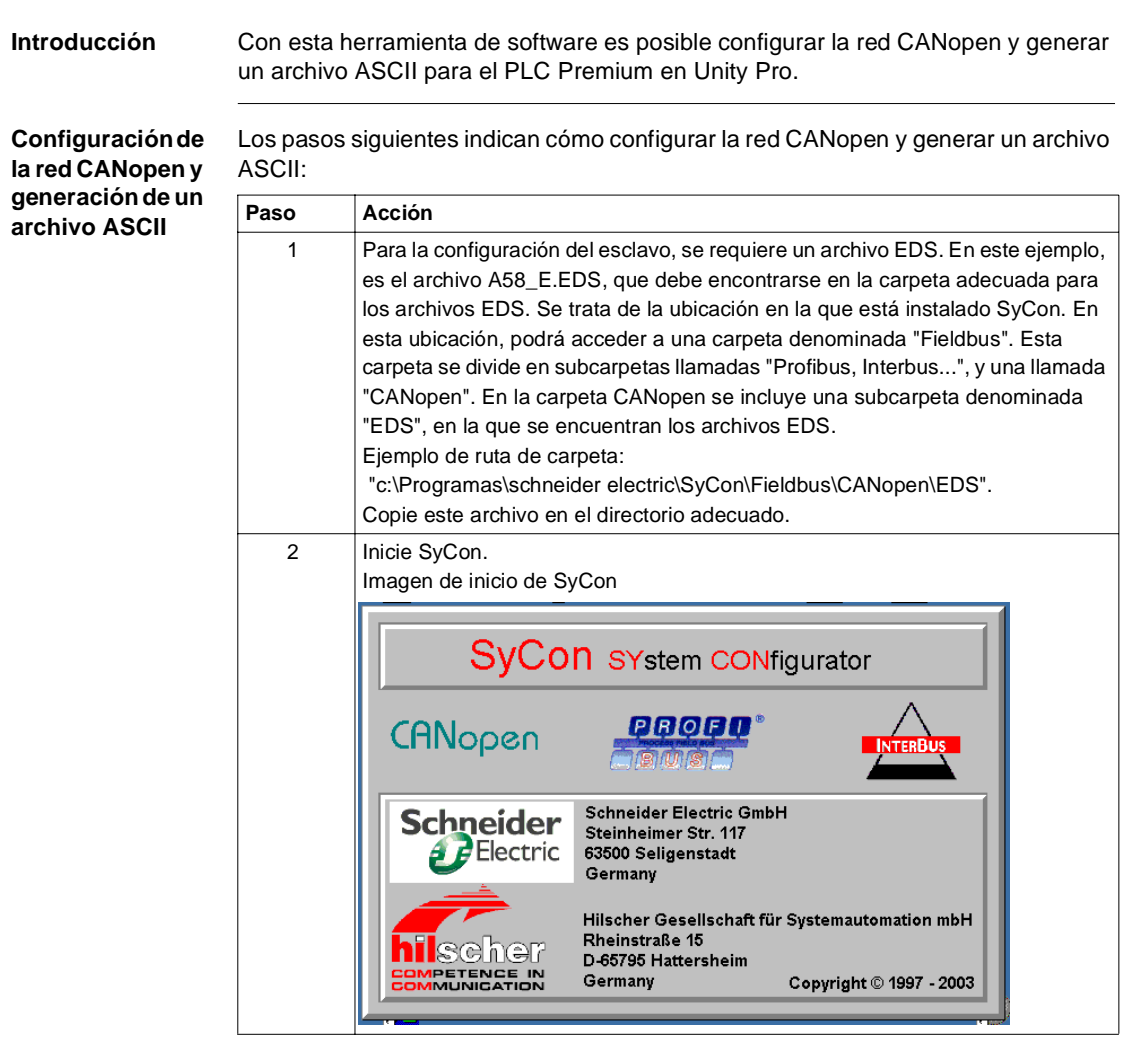

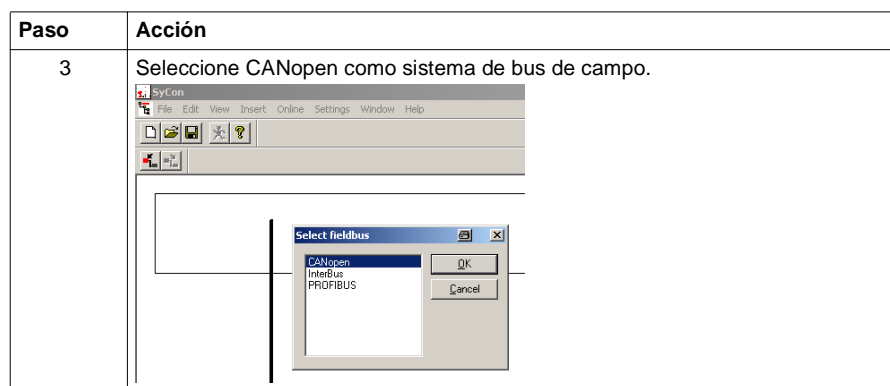

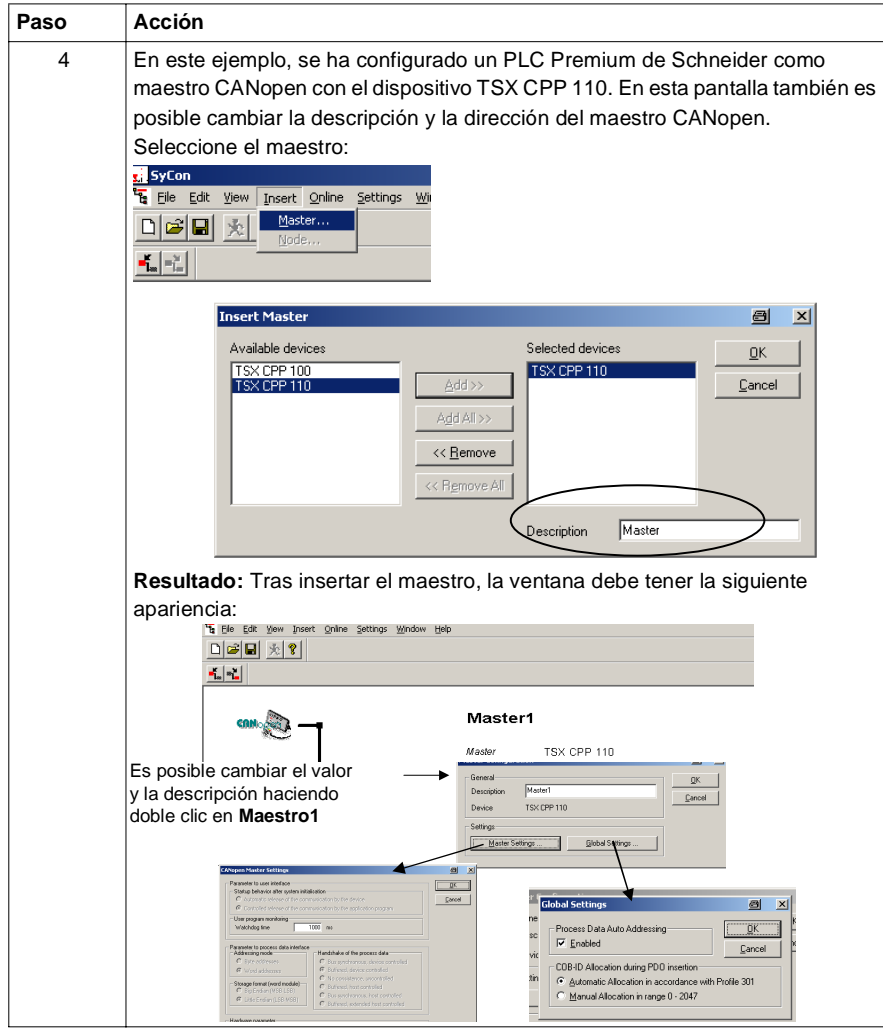

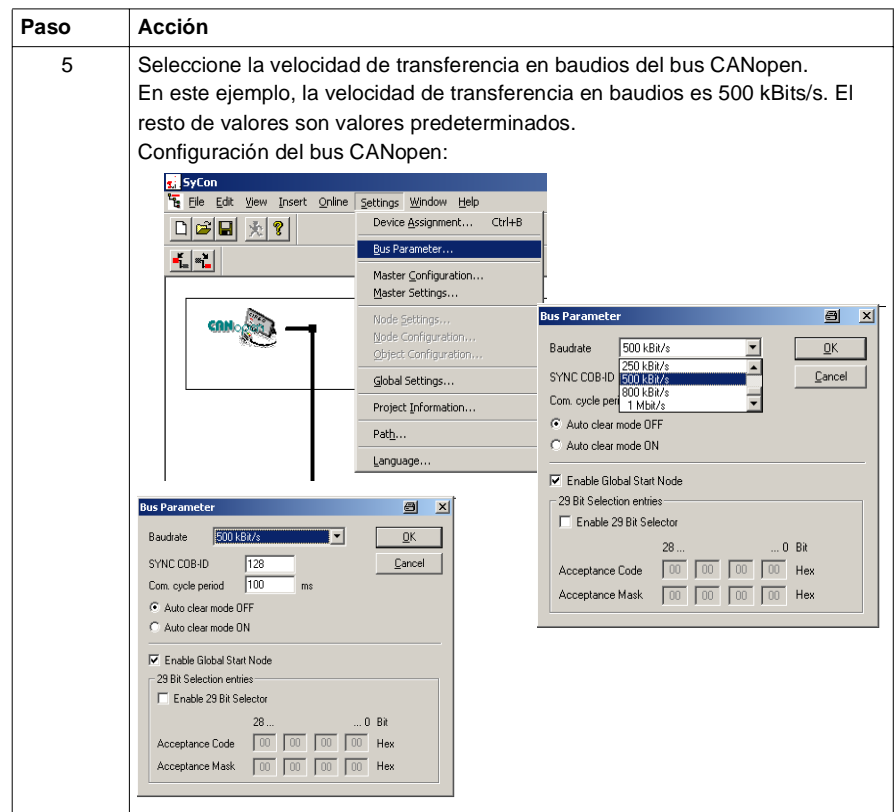

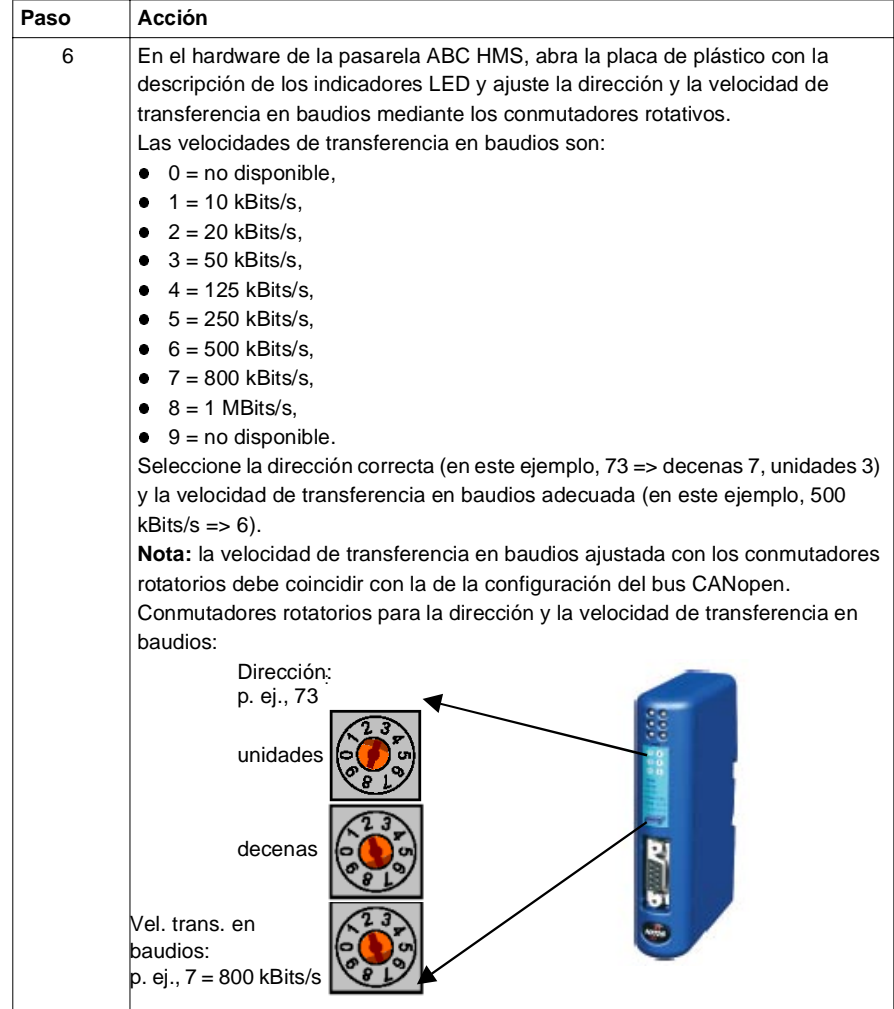

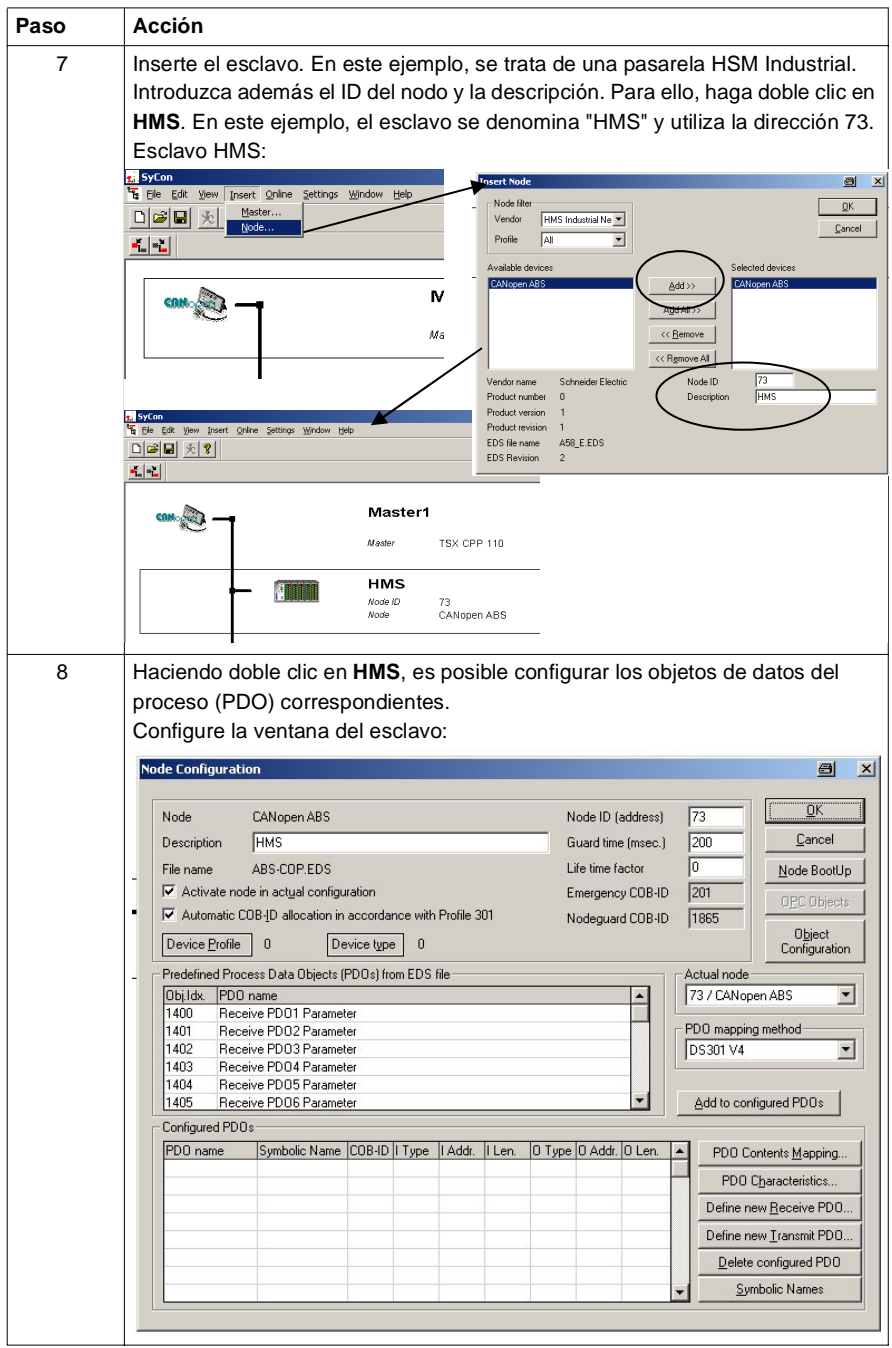

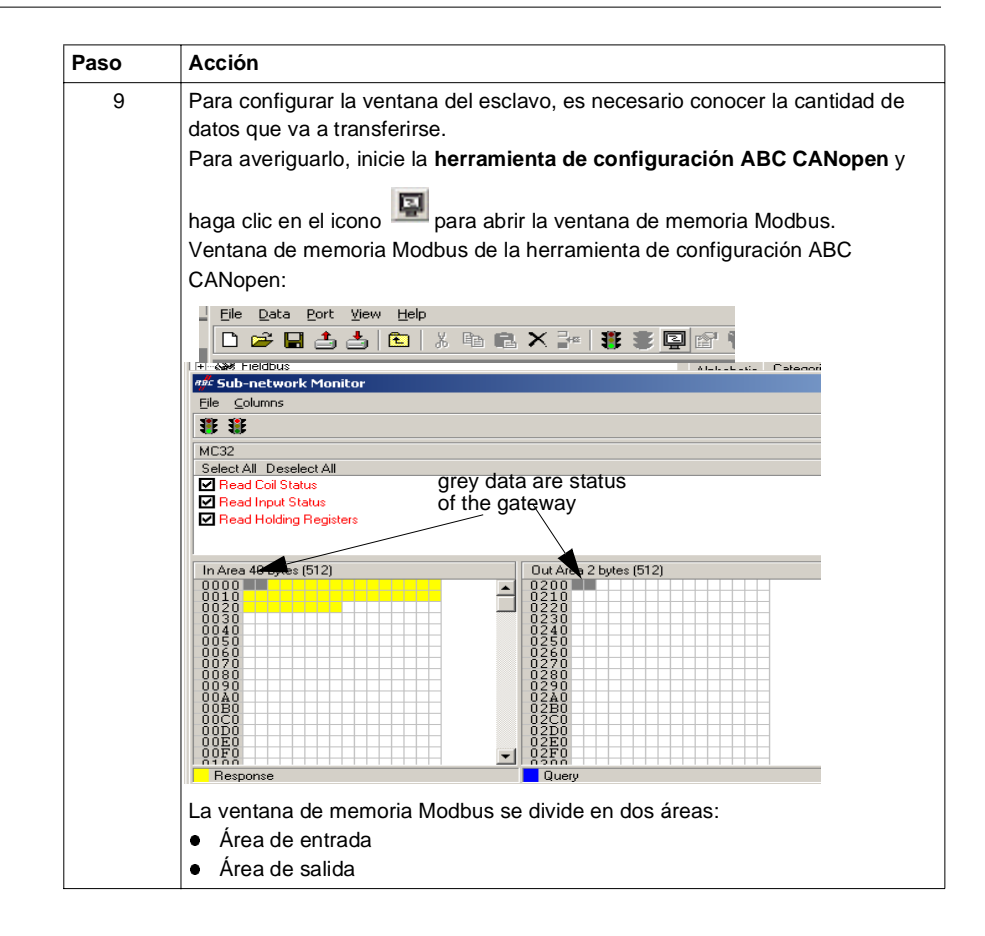

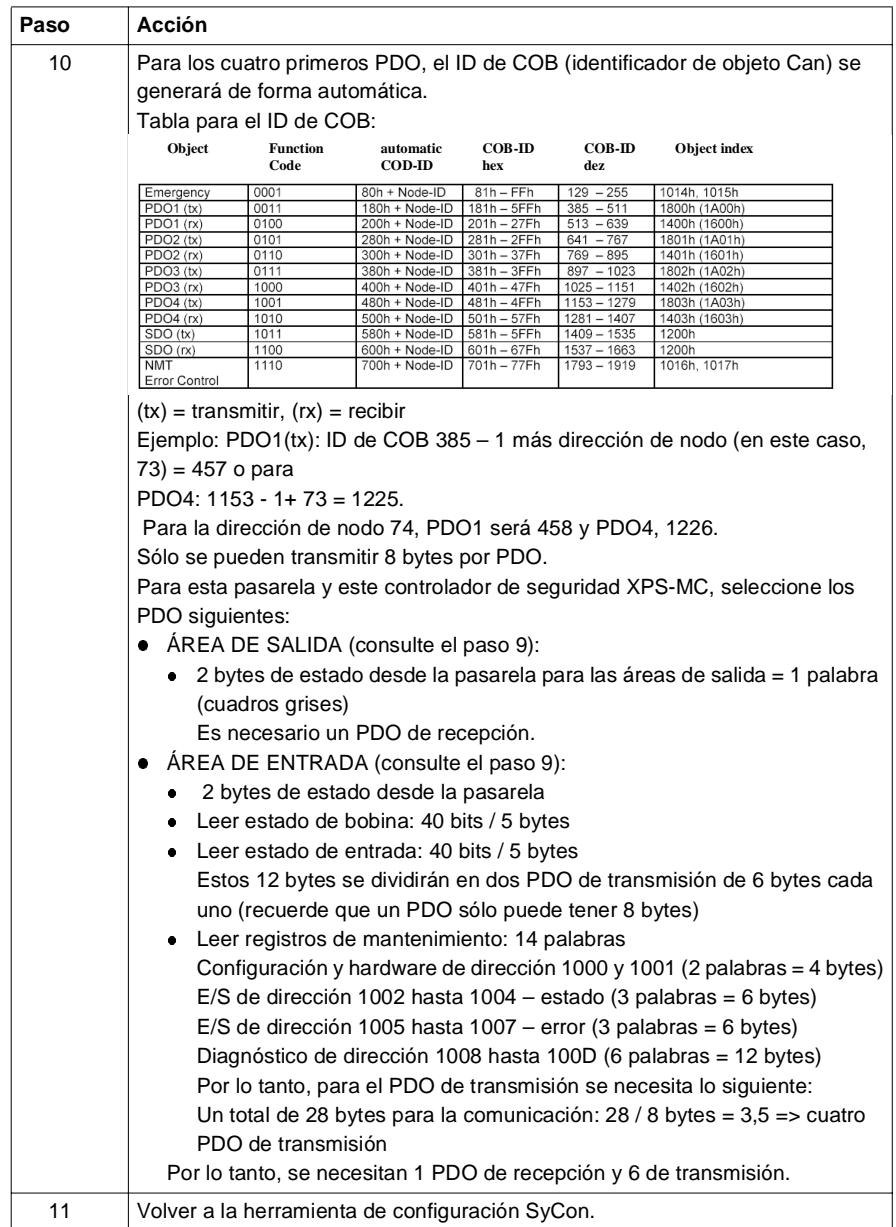

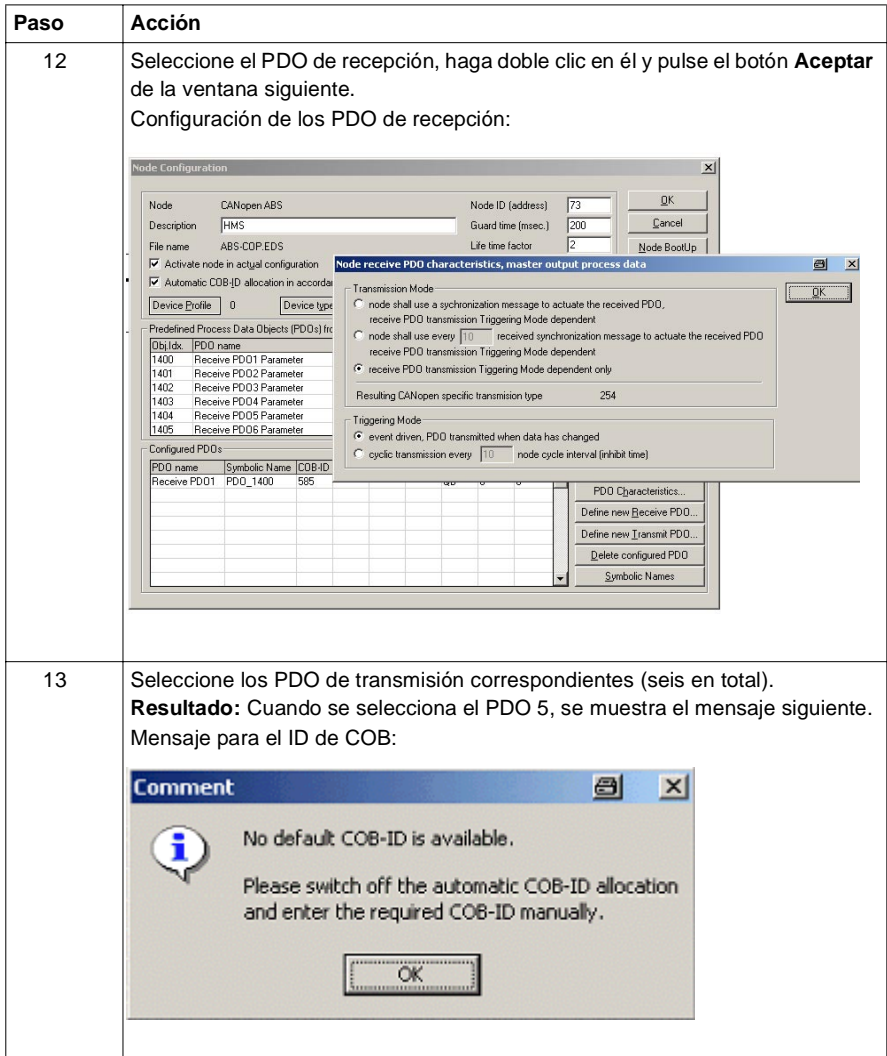

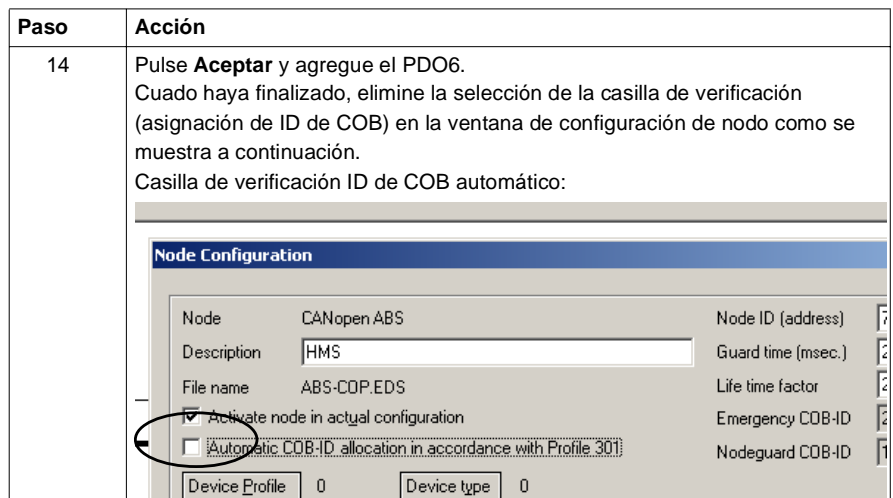

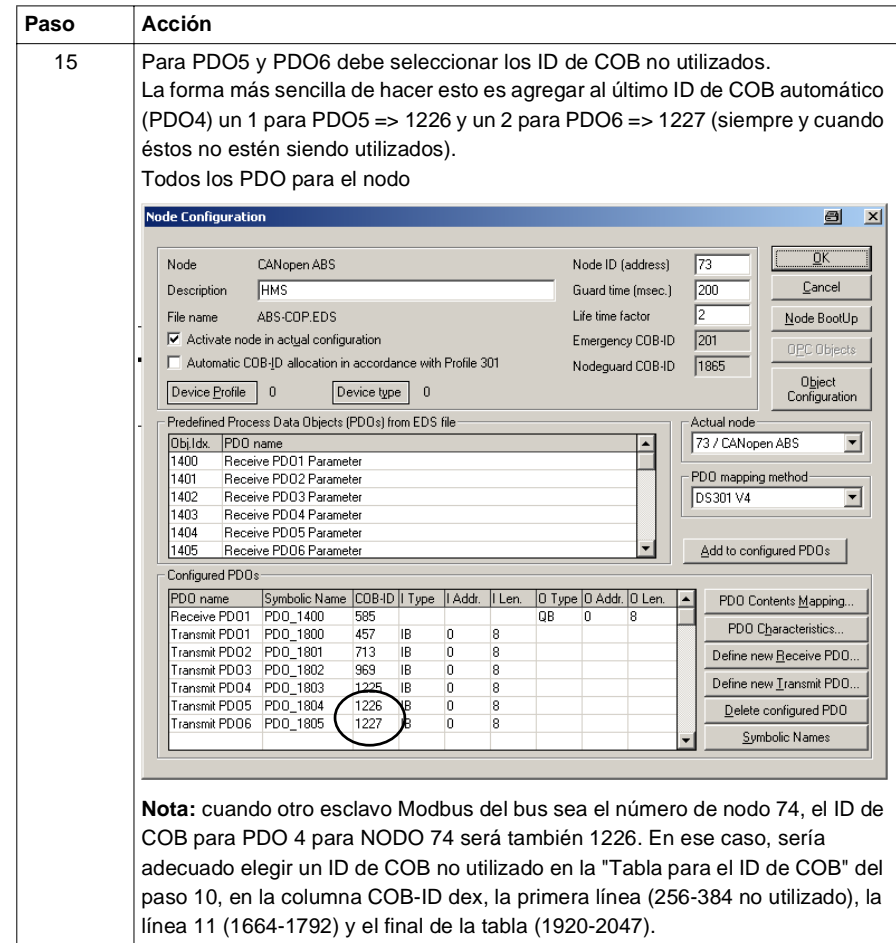

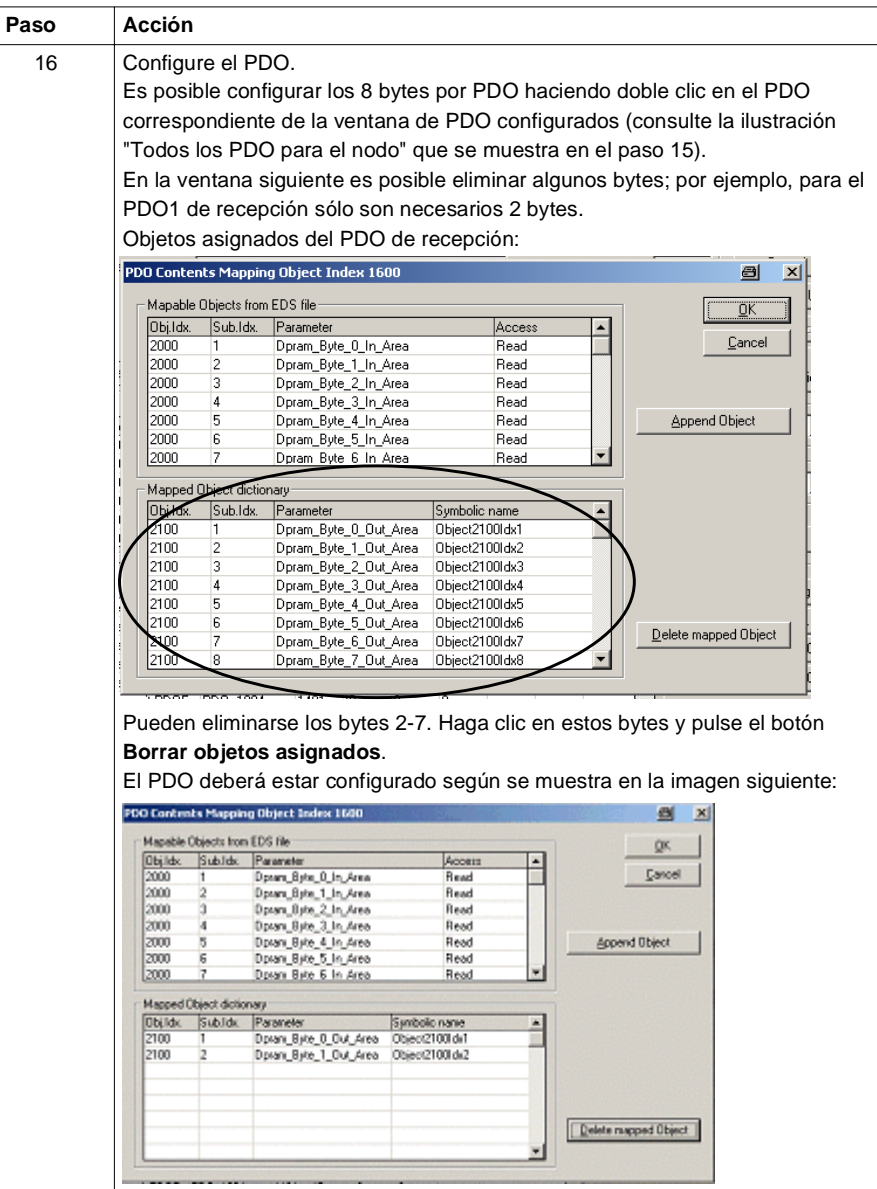

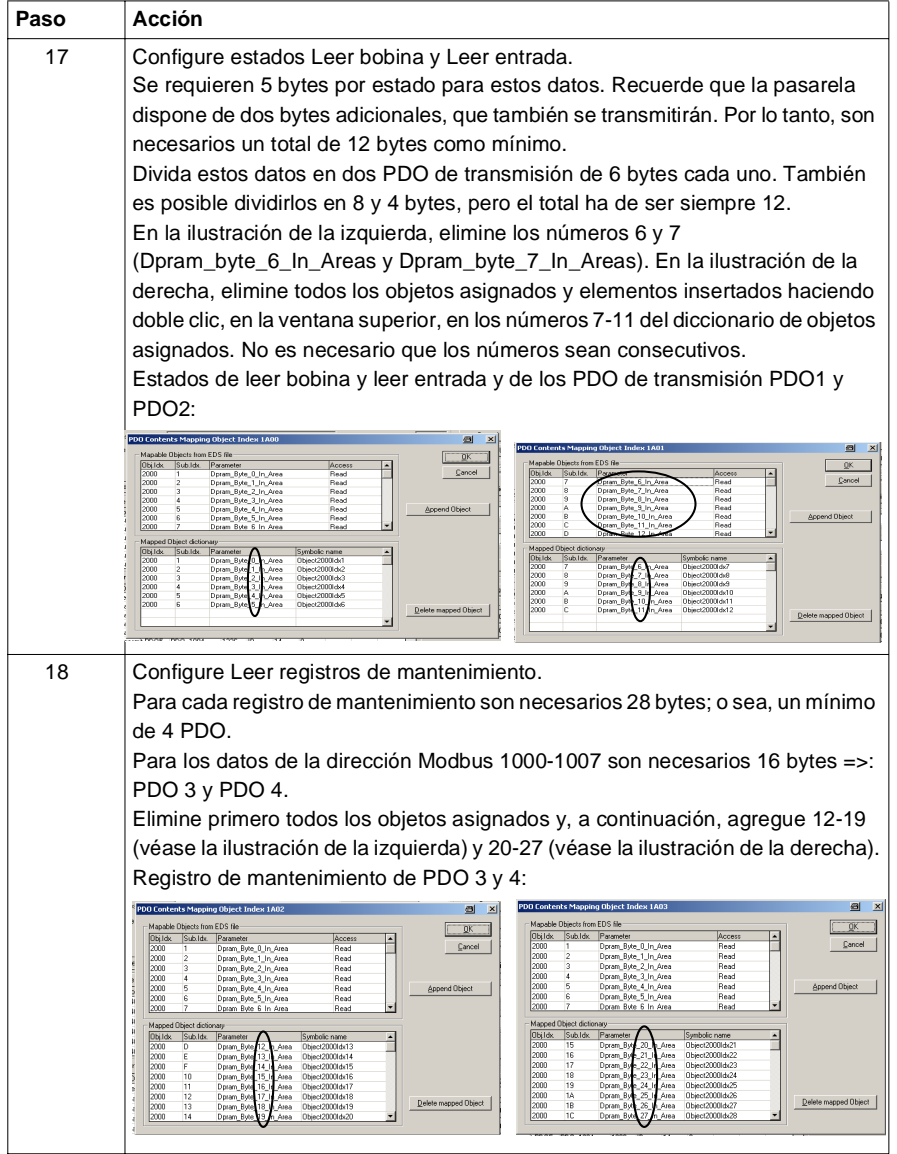

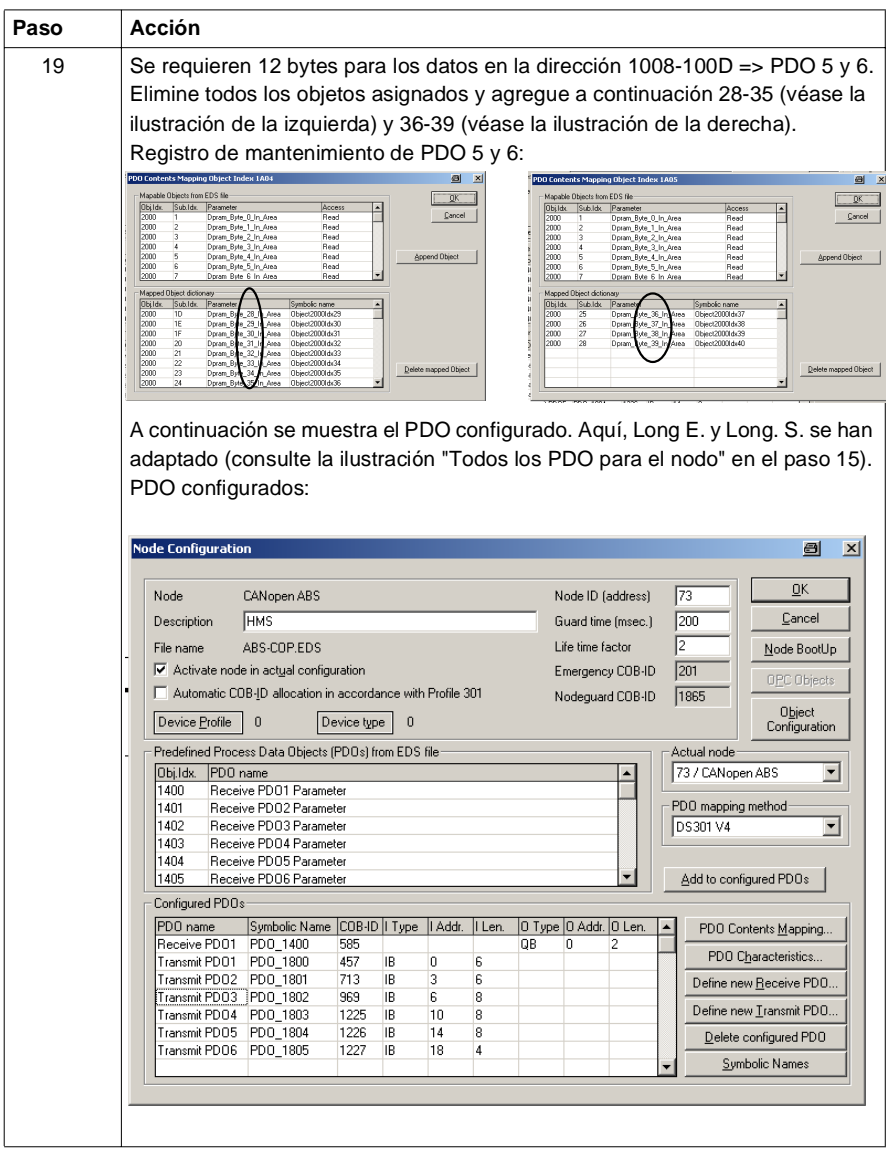

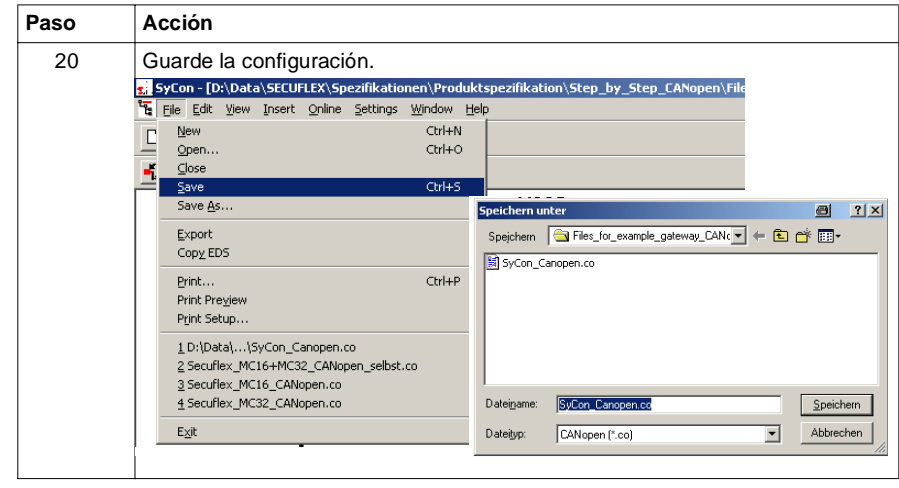

**Resultado** El archivo para el maestro de bus de campo está preparado. Ahora puede continuar con los *Configuración de Unity Pro (maestro CANopen), p. [56](#page-55-2)*.

# <span id="page-55-2"></span><span id="page-55-1"></span><span id="page-55-0"></span>**3.4 Configuración de Unity Pro (maestro CANopen)**

### **Configuración de Unity Pro (maestro CANopen)**

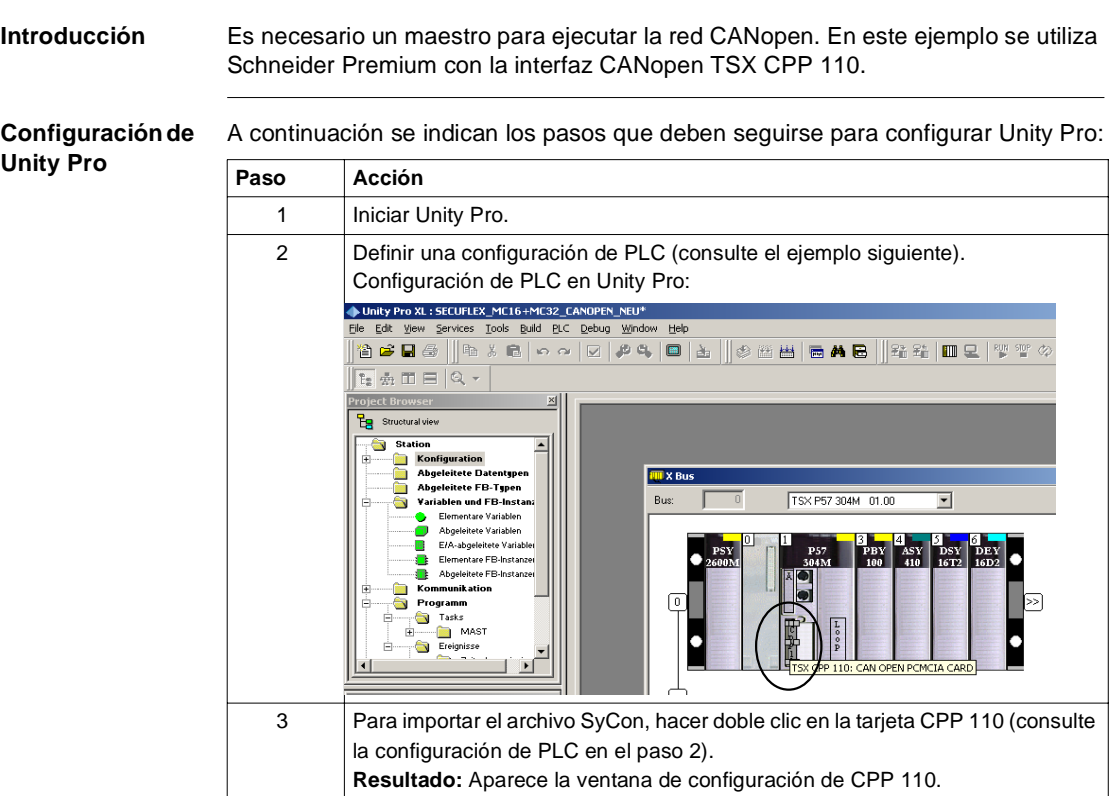

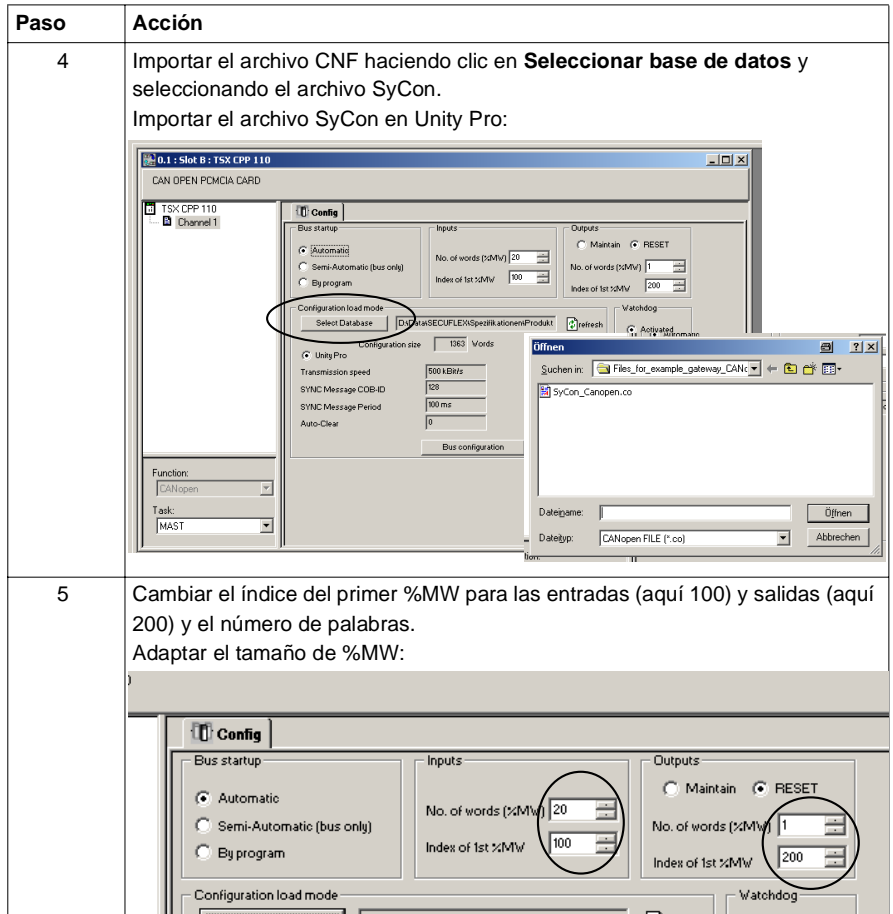

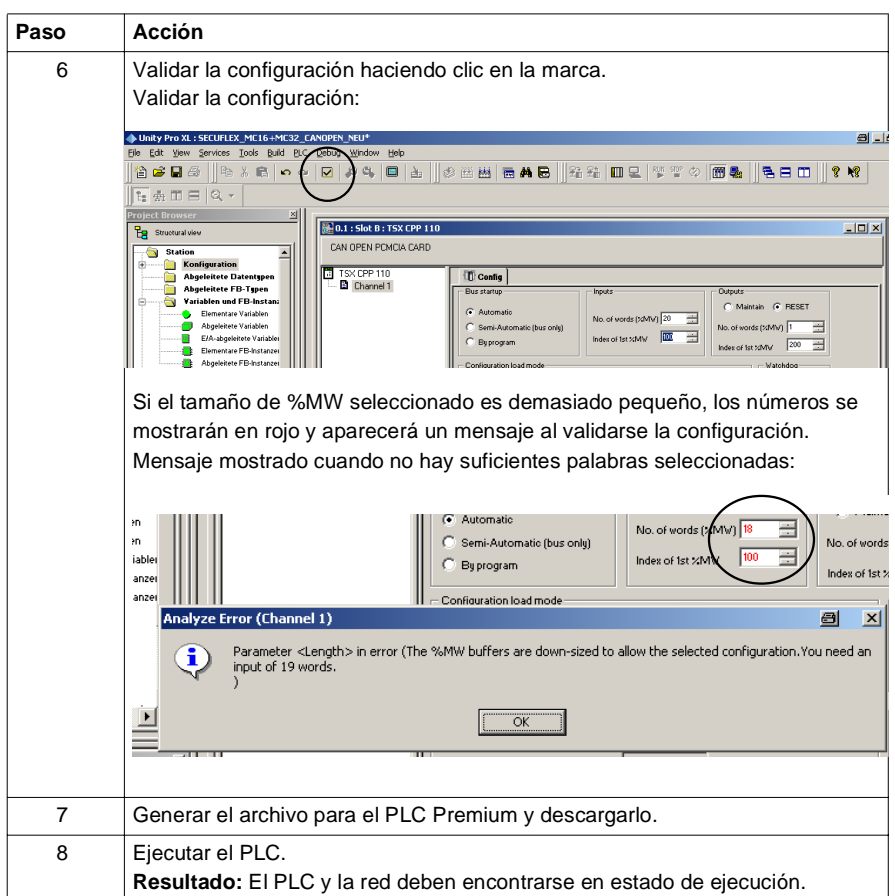

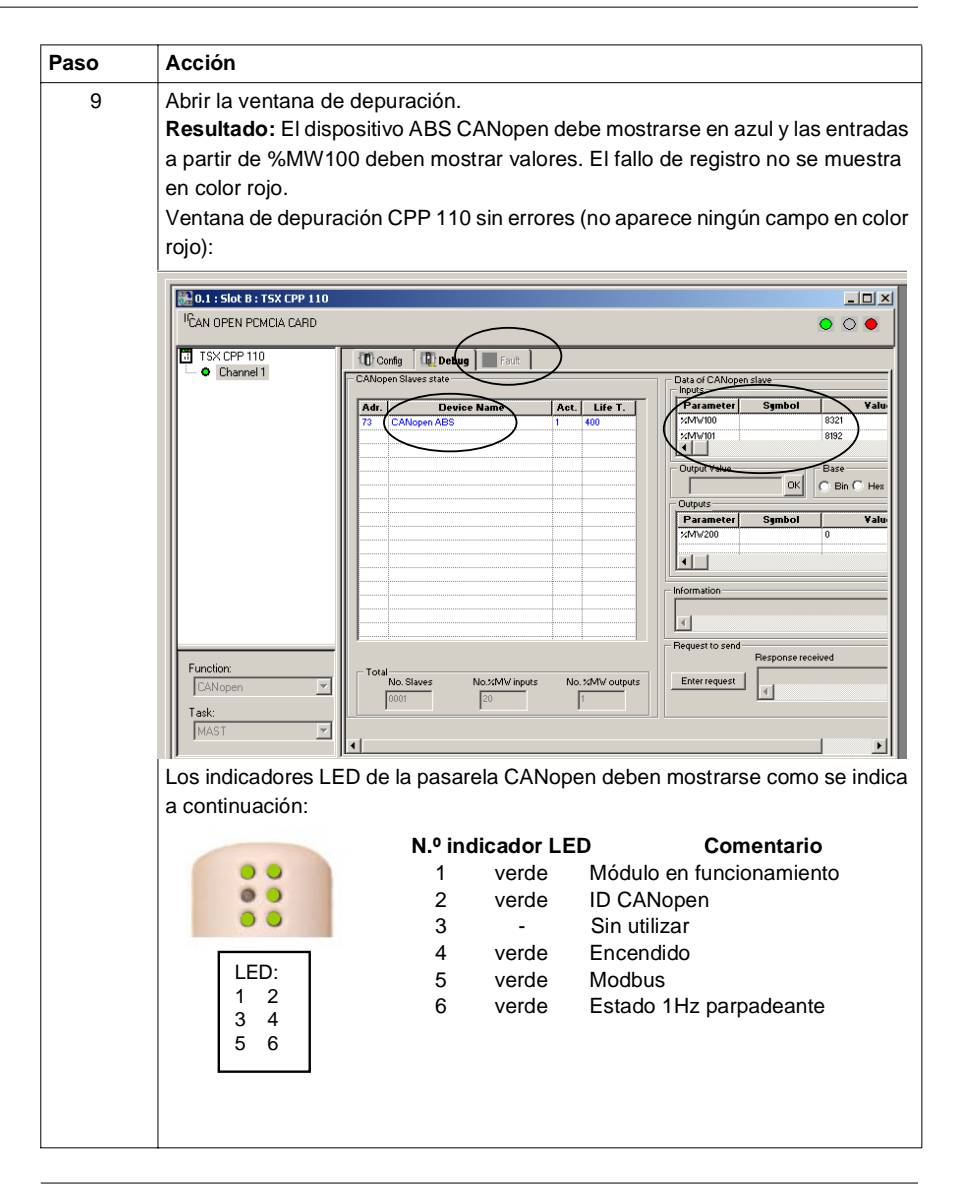

**Resultado** El sistema está operativo.

Si se produce algún problema, continúe con la sección *Pasos de comprobación de falta de ejecución del sistema, p. [60](#page-59-2)*.

# <span id="page-59-2"></span><span id="page-59-1"></span><span id="page-59-0"></span>**3.5 Pasos de comprobación de falta de ejecución del sistema**

## **Comprobaciones en caso de no funcionamiento**

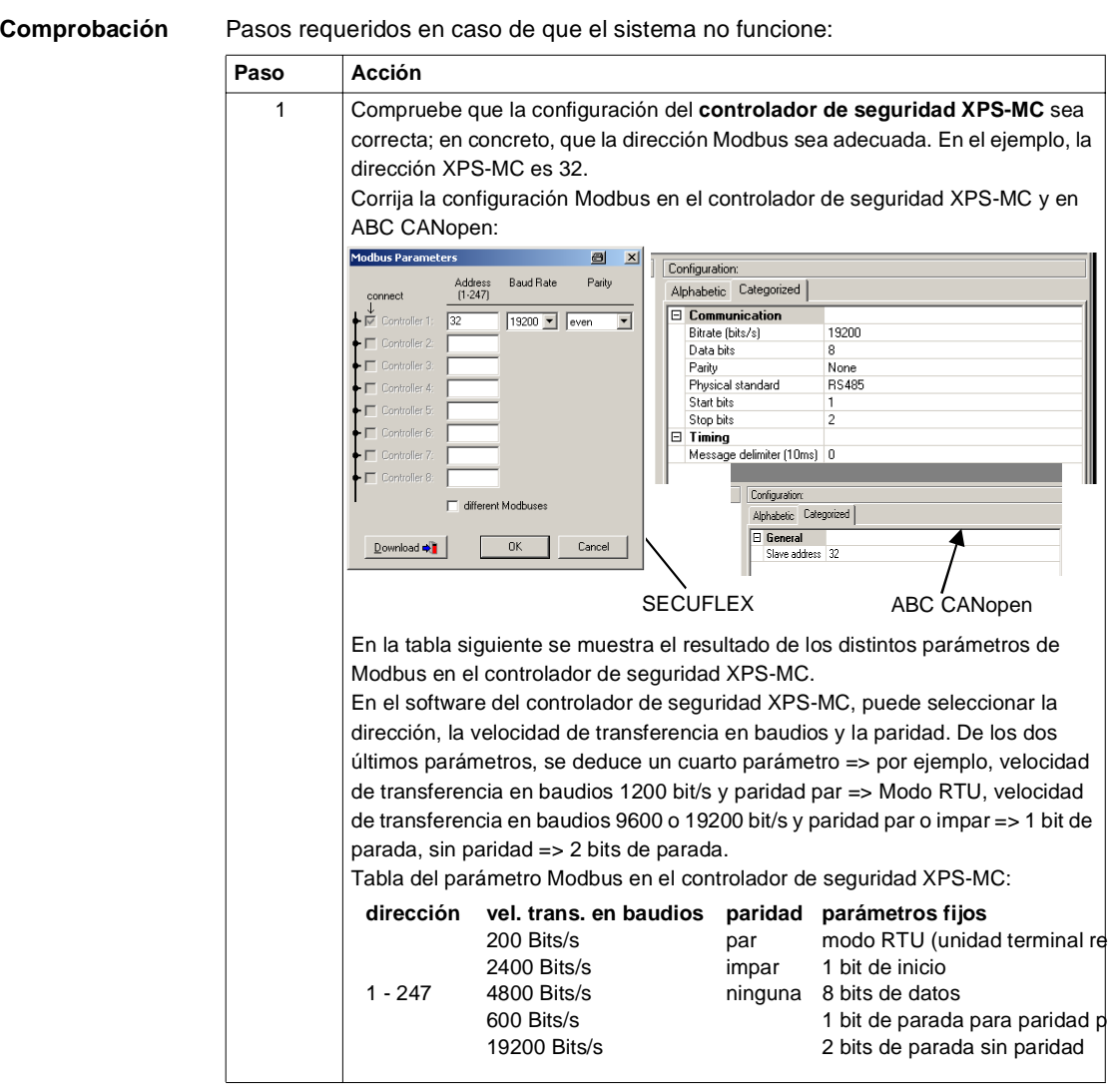

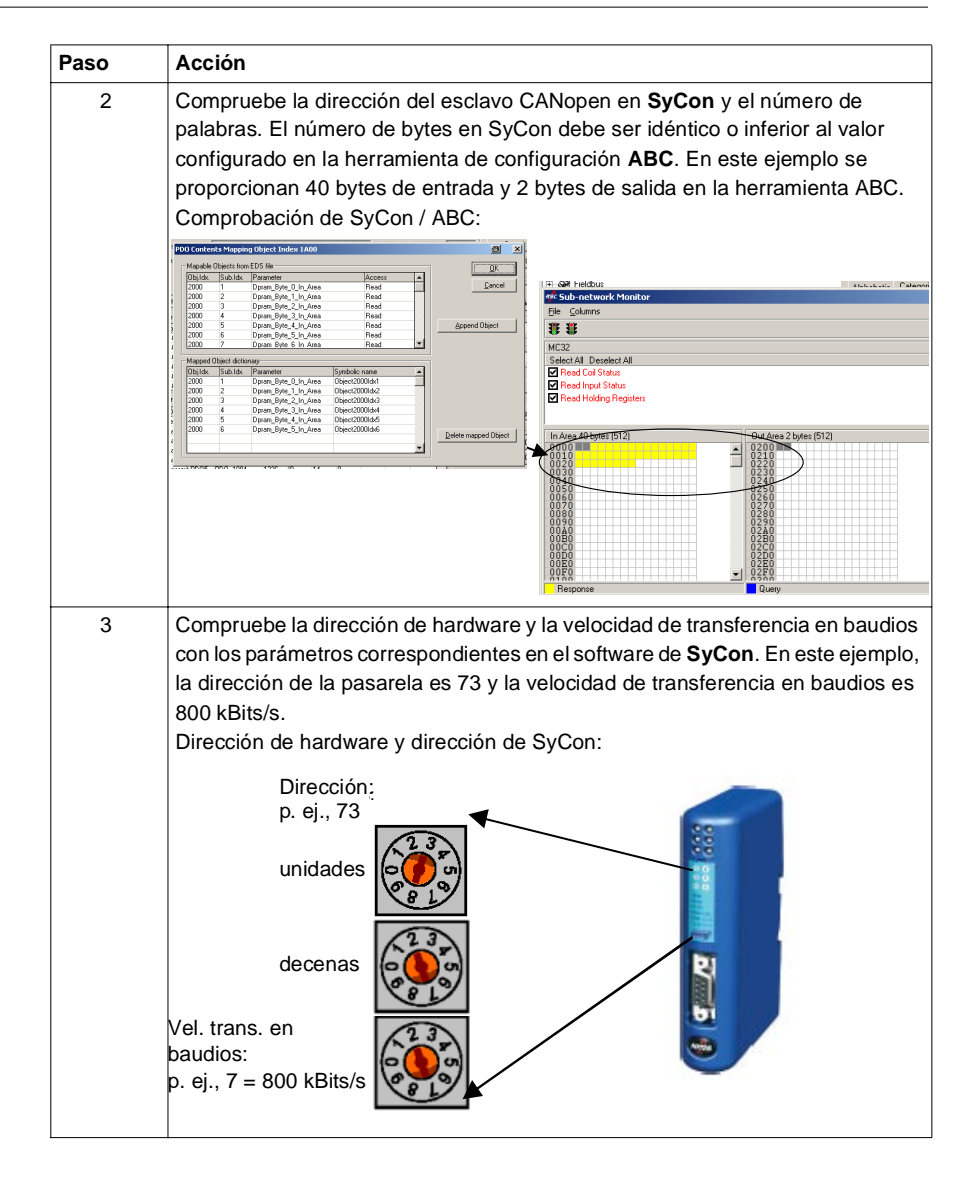

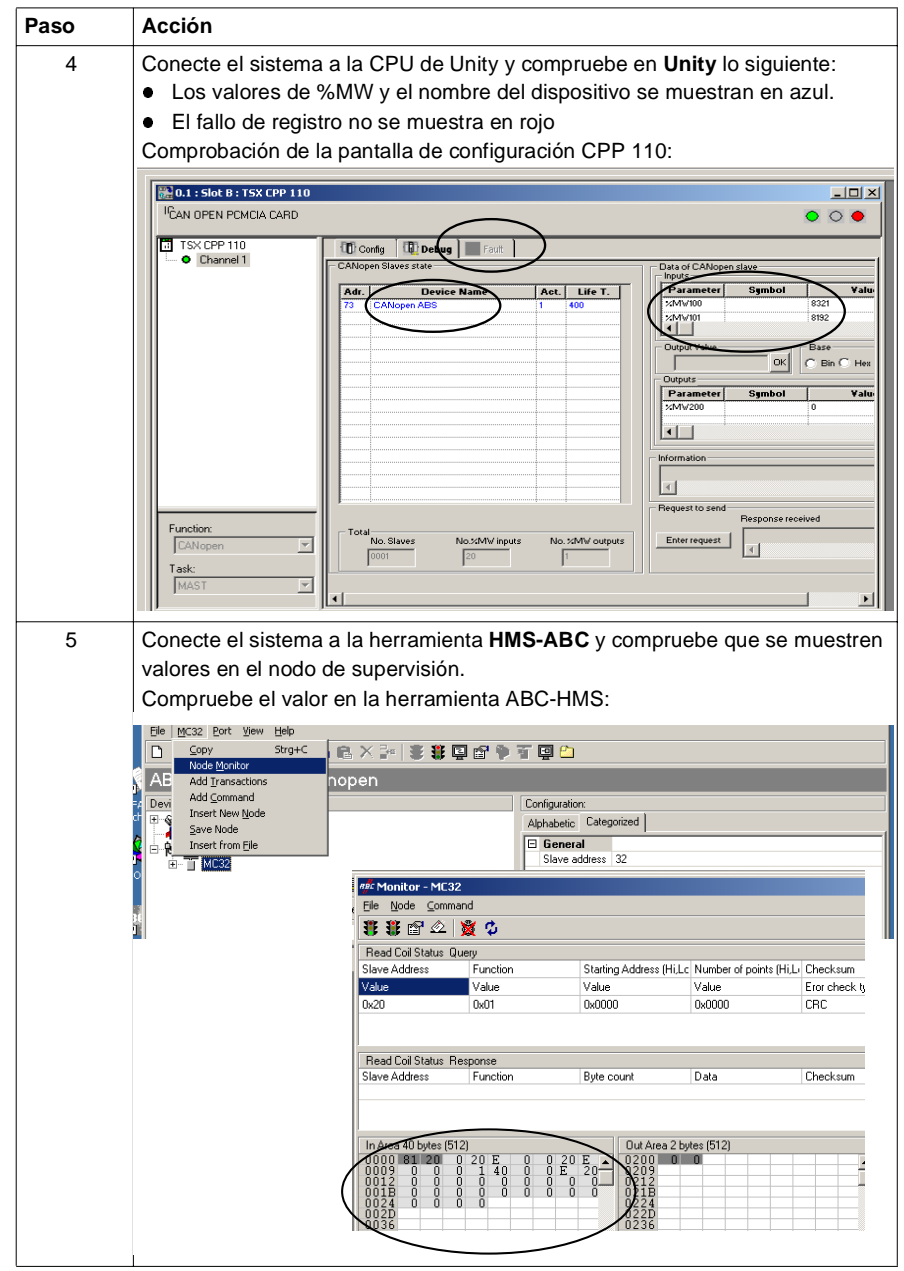